#### **Power Week**

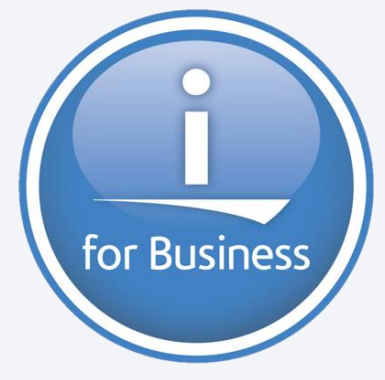

**Université IBM i 2019 22 et 23 mai** IBM Client Center Paris

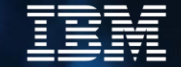

**S17 – On peut vraiment faire cela avec SQL ?** *Mercredi 22 mai 16h15-17h15*

Philippe Bourgeois IBM France *pbourgeois@fr.ibm.com*

#### **On peut vraiment faire cela avec SQL ?**

- 1. Création de documents XML et JSON à partir de données DB2
- 2. Décomposition de documents XML et JSON en données DB2
- 3. Accès à des ressources Web et consommation de Services Web
- 4. Accès aux fonctions système IBM i
- 5. Recherches avancées
	- Expressions régulières
	- Recherche phonétique
	- Recherche linguistique
- 6. Divers (CONNECT BY, LISTAGG)

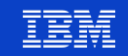

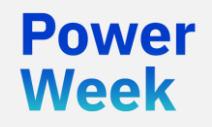

**Université IBM i** 22 et 23 mai 2019

## 1. Création de documents XML et JSON à partir de données DB2

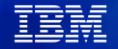

#### **Les fonctions SQL de publication XML**

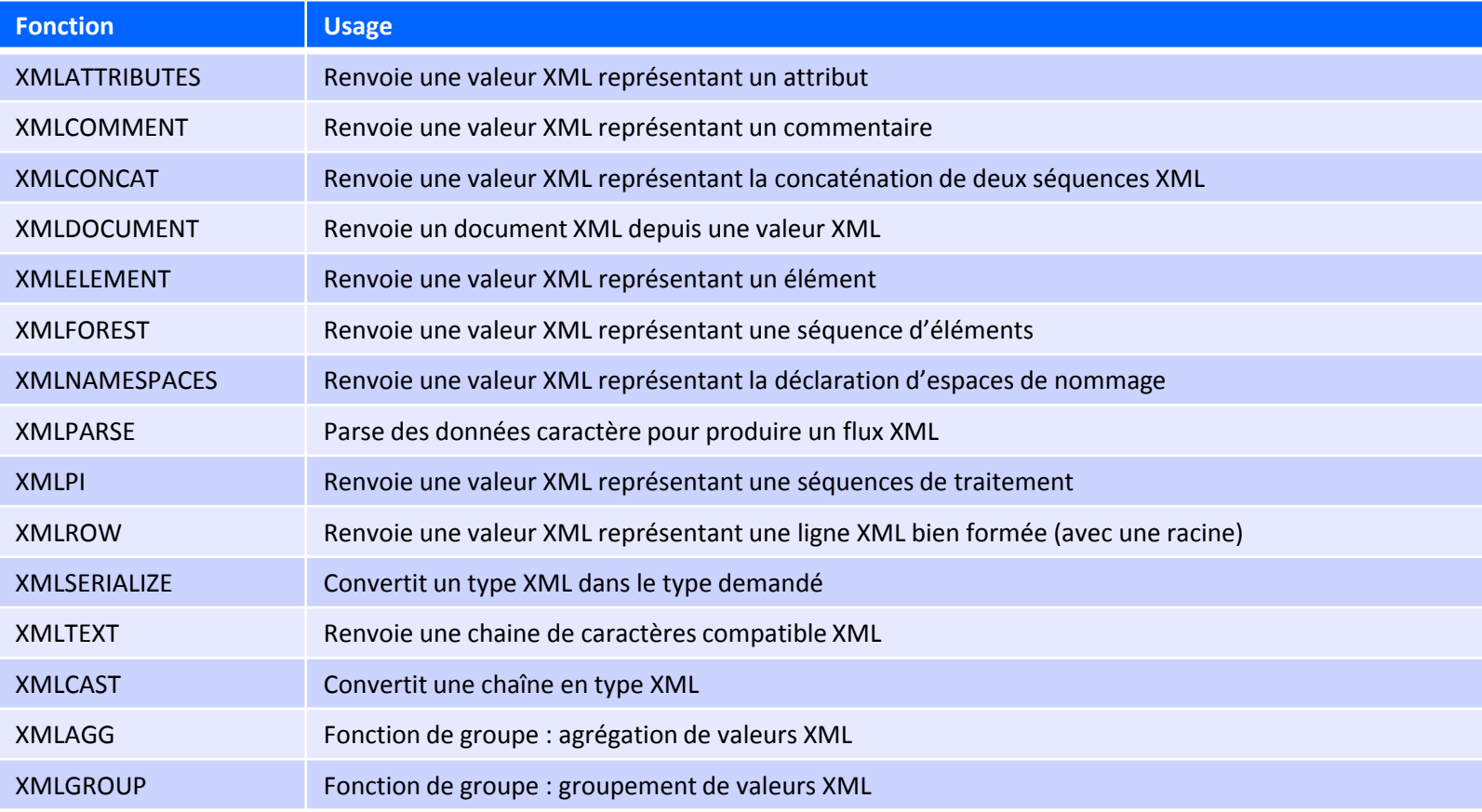

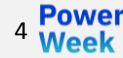

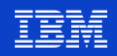

#### **Exemple - Création d'un document XML**

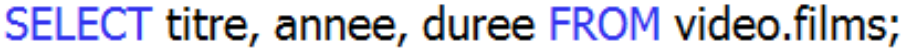

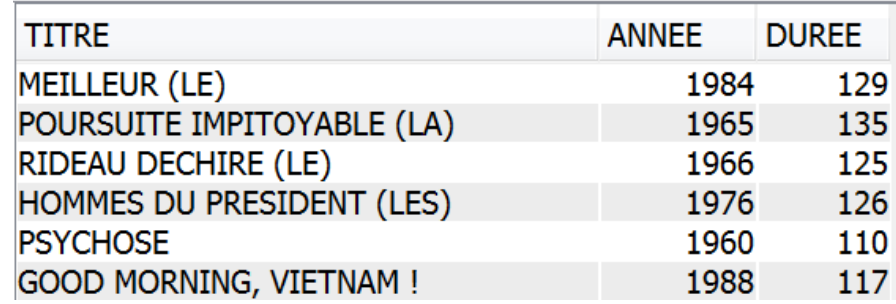

```
SELECT XMLGROUP(TRIM(titre) AS "titre",
       annee AS "annee",
       duree AS "duree"
       OPTION ROW "film" ROOT "films")
  FROM video.films;
```
00001

<films><film><titre>MEILLEUR (LE)

</titre><annee>1984</annee><duree>129</duree>

</film><film><titre>POURSUITE IMPITOYABLE (LA)

</titre><annee>1965</annee><duree>135</duree></tilm>

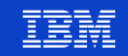

### **Exemple – Création d'un fichier XML dans l'IFS**

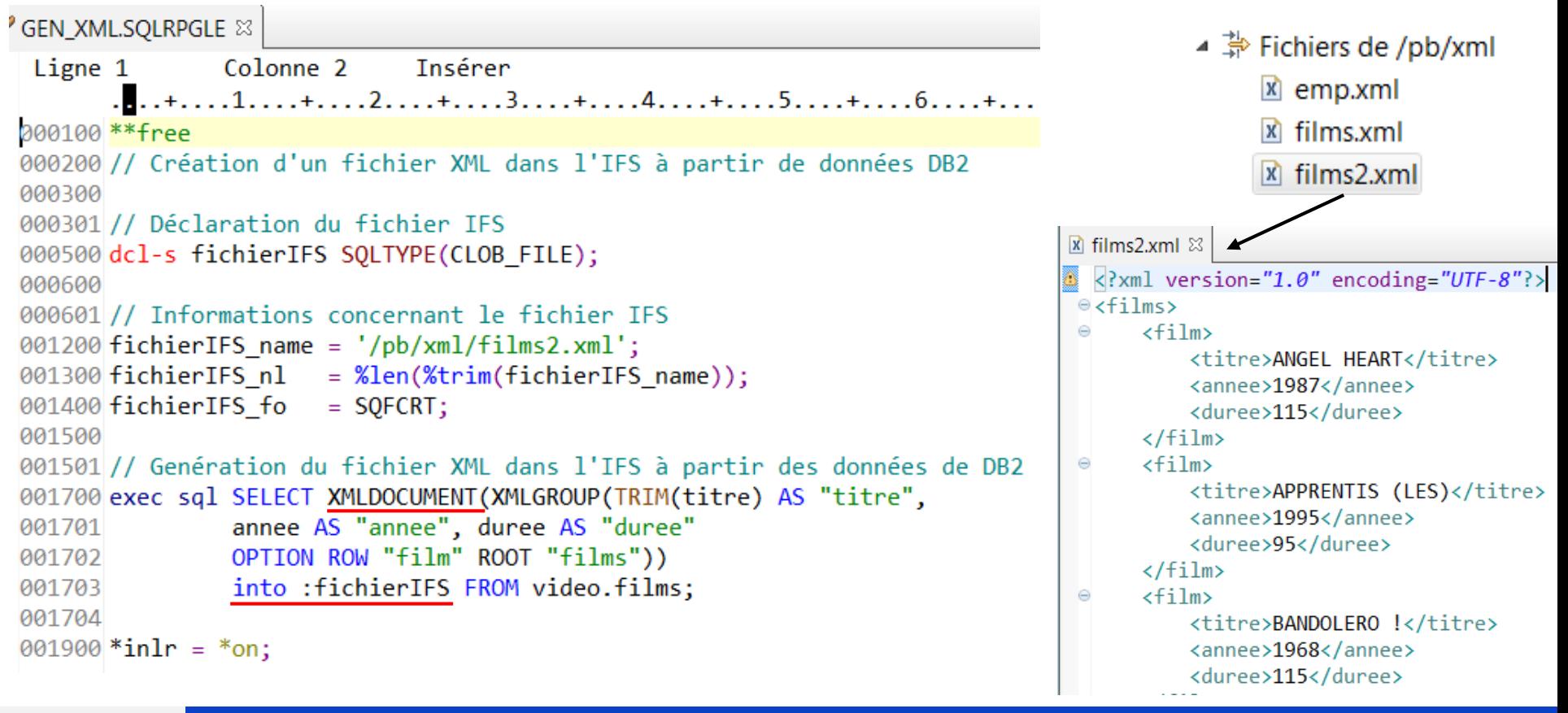

**Power** 

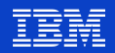

#### **Les opérations possibles sur le fichier IFS**

▪ Valeurs possibles de la variable **xxx\_fo** :

// Informations concernant le fichier IFS  $fichierIFS$  name =  $'/pb/xm1/films2.xml$ ;  $fichierIFS n1 = %len(&trim(fichierIFS name));$  $fichierIFS fo = SOFCRT$ 

- **SQFRD** : lecture du fichier dans l'IFS
- **SQFCRT** : création du fichier dans l'IFS
- **SQFOVR** : remplacement (écrasement) ou ajout du fichier dans l'IFS
- **SQFAPP** : mise à jour du fichier dans l'IFS

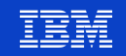

#### **Les fonctions SQL de publication JSON**

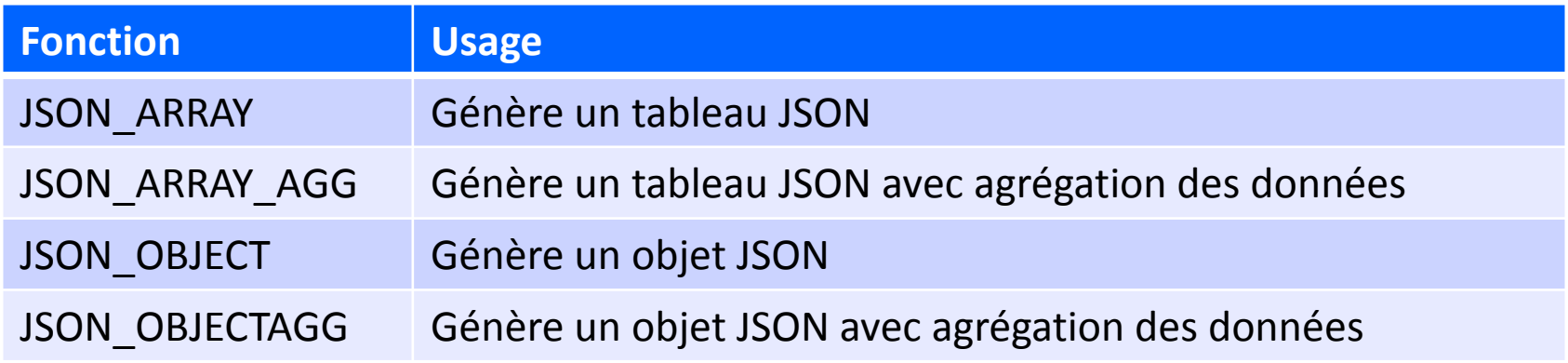

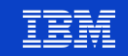

#### **Exemple - Création d'un document JSON**

SELECT titre, annee, duree FROM video.films;

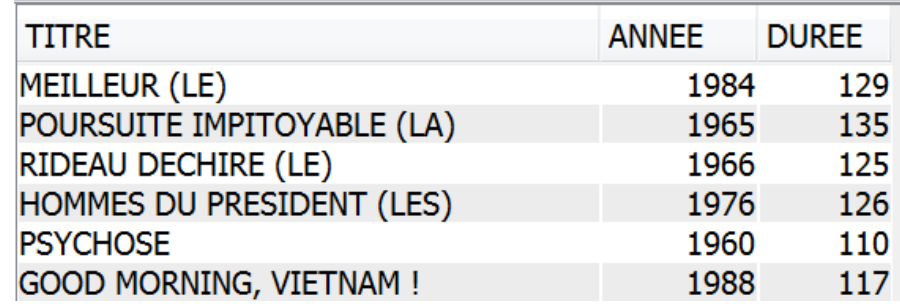

SELECT JSON OBJECT ('films' VALUE JSON ARRAYAGG) JSON OBJECT ('titre' VALUE RTRIM titre), 'annee' VALUE annee, 'duree' VALUE duree))) FROM video.films;

|{"films":[{"titre":"MEILLEUR (LE)","annee":1984,"duree":129}, } {"titre":"POURSUITE IMPITOYABLE (LA)","annee":1965,

,"duree":135},{"titre":"RIDEAU DECHIRE (LE)","a...

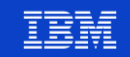

### **Exemple – Création d'un fichier JSON dans l'IFS**

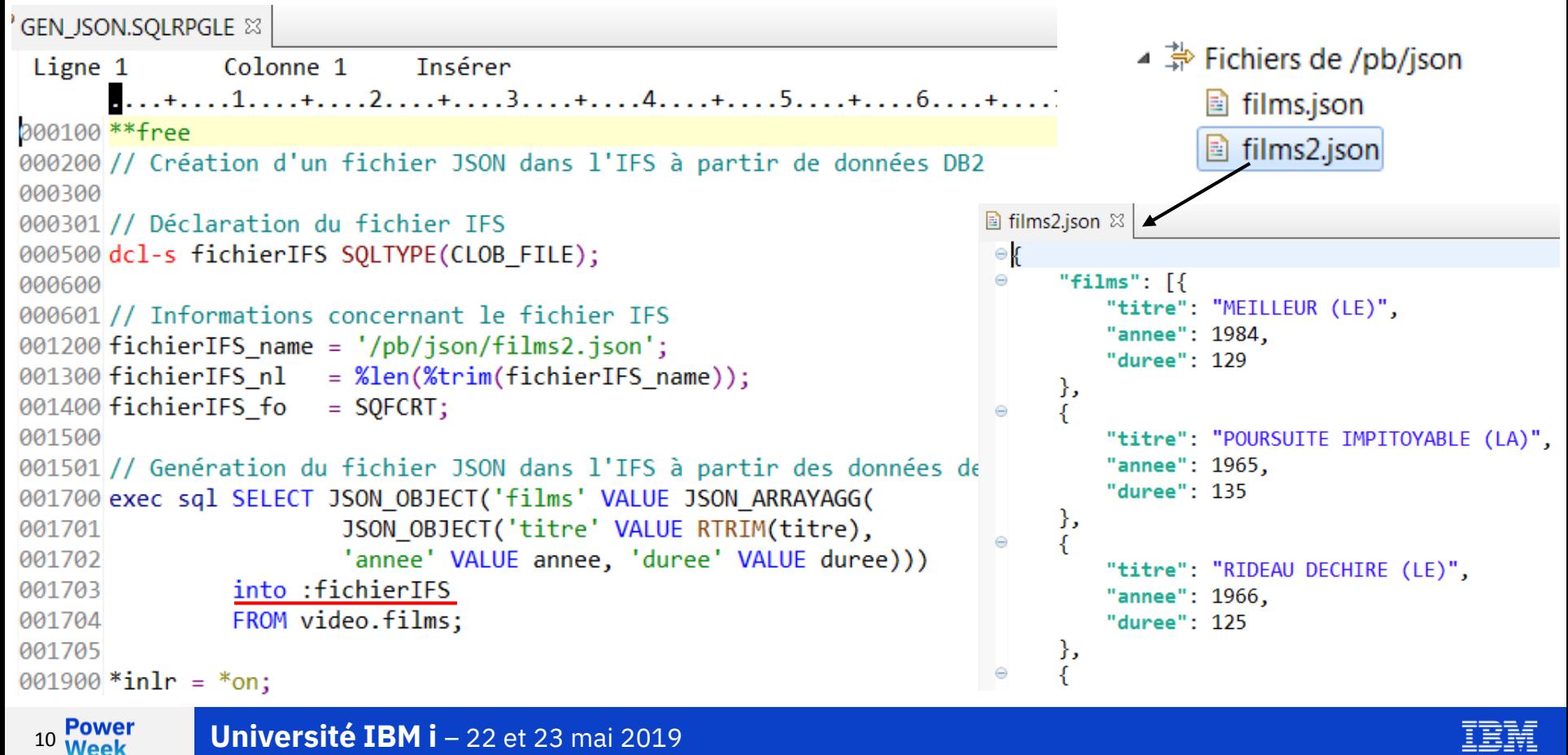

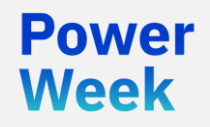

**Université IBM i** 22 et 23 mai 2019

# 2. Décomposition de documents XML et JSON en données DB2

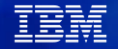

### **La fonction SQL XMLTABLE**

- XMLTABLE : décomposition d'un document XML en données DB2
	- Renvoie une "pseudo table" : ensemble de lignes et de colonnes

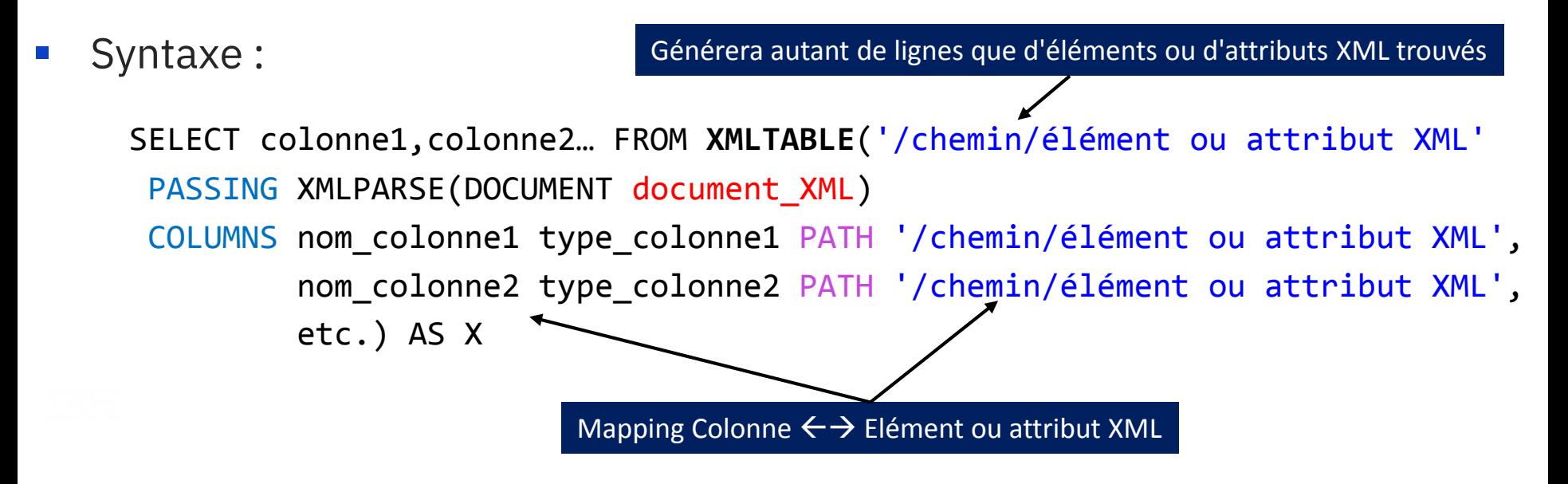

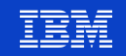

### **XMLTABLE - Exemple**

k] films.xml ⊠

Power

**Week** 

13

```
<?xml version="1.0" encoding="UTF-8" ?>
\theta <films>
      \langlefilm titre="MATRTX">
          <annee>1999</annee>
          <acteur>REEVES</acteur>
          <acteur>MOSS</acteur>
     \langle/film>
     <film titre="SPIDERMAN">
          <annee>2002</annee>
          <acteur>MAGUIRE</acteur>
          <acteur>DUNST</acteur>
          <acteur>DAFOE</acteur>
     \langle/film>
     <film titre="INCEPTION">
          <annee>2010</annee>
          <acteur>DI CAPRIO</acteur>
          <acteur>COTILLARD</acteur>
     \langle/film>
     <film titre="GLADIATOR">
          <annee>2000</annee>
          <acteur>CROWE</acteur>
          <acteur>PHOENIX</acteur>
     \langle/film>
 \langle/films>
```
SET TRANSACTION ISOLATION LEVEL READ COMMITTED;

SELECT \* FROM XMLTABLE('/films/film' PASSING XMLPARSE(DOCUMENT GET XML FILE '/pb/xml/films.xml')) VARCHAR(40) PATH '@titre', **COLUMNS titre** annee *CHAR*(4) PATH 'annee') AS x;

#### SET TRANSACTION ISOLATION LEVEL NONE;

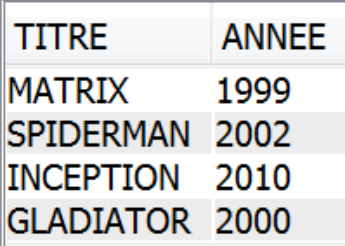

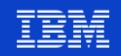

#### **XMLTABLE - Exemple**

#### k] films.xml ⊠

**Power** 

**Week** 

14

```
<?xml version="1.0" encoding="UTF-8" ?>
\theta <films>
      \langlefilm titre="MATRTX">
          <annee>1999</annee>
          <acteur>REEVES</acteur>
          <acteur>MOSS</acteur>
      \langle/film>
      <film titre="SPIDERMAN">
\Theta<annee>2002</annee>
          <acteur>MAGUIRE</acteur>
          <acteur>DUNST</acteur>
          <acteur>DAFOE</acteur>
      \langle/film>
      <film titre="INCEPTION">
\Theta<annee>2010</annee>
          <acteur>DI CAPRIO</acteur>
          <acteur>COTILLARD</acteur>
      \langle/film>
      <film titre="GLADIATOR">
          <annee>2000</annee>
          <acteur>CROWE</acteur>
          <acteur>PHOENIX</acteur>
      \langle/film>
 \langle/films>
```
SELECT \* FROM XMLTABLE('/films/film/acteur' PASSING XMLPARSE(DOCUMENT GET\_XML\_FILE('/pb/xml/films.xml')) VARCHAR(40) PATH '../@titre', **COLUMNS titre** PATH '../annee', CHAR(4) annee acteur *VARCHAR*(20) PATH '.') AS x;

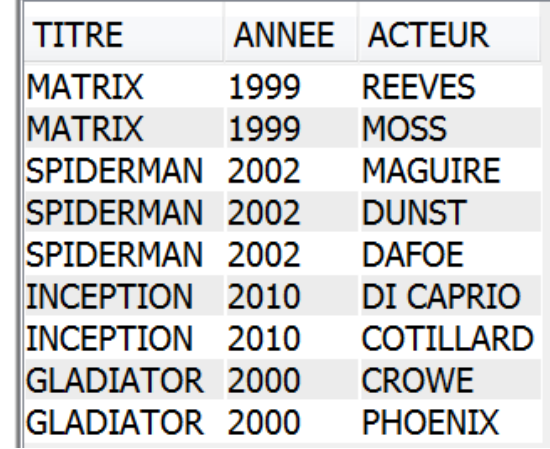

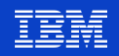

### **Fonction XMLTABLE – Compléments**

- L'origine du document XML peut être:
	- Une variable
	- Un fichier dans l'IFS (récupération par la fonction GET XML FILE)
	- Une zone de type XML / VARCHAR dans une table DB2
	- Le résultat de l'appel d'un Service Web
- Il est possible de gérer les espaces de nommage
	- Fonction XMLNAMESPACES
- La recherche des éléments et attributs XML se fait par des expressions  $XPath$  ( $XMLTABLE('//film[anne > 2000]')$
- La gestion des éléments multiples peut se faire de différentes façons :
	- Récupération d'un seul élément (acteur[1], acteur[2]…)
	- Récupération de l'ensemble des éléments dans une zone XML, etc.

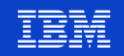

## **La fonction SQL JSON\_TABLE**

- JSON\_TABLE : décomposition d'un document JSON en données DB2
	- Renvoie une "pseudo table" : ensemble de lignes et de colonnes
- Syntaxe :

```
SELECT colonne1,colonne2… FROM JSON_TABLE(document_JSON, 
      '$<.chemin.étiquette>'
      COLUMNS nom_colonne1 type_colonne1 PATH '$.chemin.etiquette',
                nom_colonne2 type_colonne2 PATH '$.chemin.etiquette',
                etc.) AS X
 Générera autant de 
lignes que d'étiquettes 
     trouvées
                                  Mapping Colonne \leftrightarrow Etiquette JSON
```
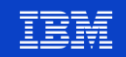

#### **JSON\_TABLE – Exemple**

```
■ films.json ⊠
\theta{ "films": [
        "titre" : "MATRIX".
        "annee" : 1999,
        "acteurs" : ["REEVES", "MOSS"]
      },
        "titre" : "SPIDERMAN",
        "annee" : 2002,
        "acteurs": ["MAGUIRE", "DUNST", "DAFOE"]
      },
        "titre" : "INCEPTION",
        "annee" : 2010,
        "acteurs" : ["DI CAPRIO", "COTILLARD"]
      },
        "titre": "GLADIATOR",
        "annee" : 2000.
        "acteurs" : ["CROWE", "PHOENIX"]
```
SET TRANSACTION ISOLATION LEVEL READ COMMITTED:

SELECT \* FROM JSON TABLE GET CLOB FROM FILE ('/pb/json/films.json'), '\$.films[\*]' COLUMNS(titre VARCHAR(40) PATH '\$.titre', annee CHAR(4) PATH '\$.annee'))

 $ASx;$ 

SET TRANSACTION ISOLATION LEVEL NONE;

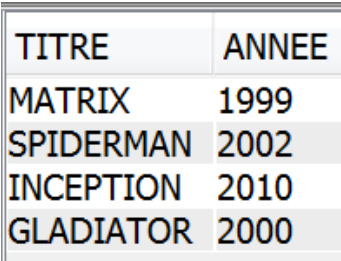

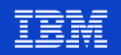

#### **JSON\_TABLE – Exemple**

```
■ films.json ⊠
\theta{ "films": [
        "titre": "MATRIX",
        "annee" : 1999,
        "acteurs" : ["REEVES", "MOSS"]
      },
        "titre" : "SPIDERMAN",
        "annee" : 2002,
        "acteurs": ["MAGUIRE", "DUNST", "DAFOE"]
      },
        "titre" : "INCEPTION",
        "annee" : 2010,
        "acteurs" : ["DI CAPRIO", "COTILLARD"]
      },
        "titre": "GLADIATOR",
        "annee" : 2000.
        "acteurs" : ["CROWE", "PHOENIX"]
```
18

SELECT \* FROM JSON TABLE *GET CLOB FROM FILE* '/pb/json/films.json'), '\$.films[\*]' COLUMNS(titre VARCHAR(40) PATH '\$.titre', annee CHAR(4) PATH '\$.annee', NESTED PATH '\$.acteurs[\*]' COLUMNS(acteur VARCHAR(20) PATH '\$')))

 $ASx;$ 

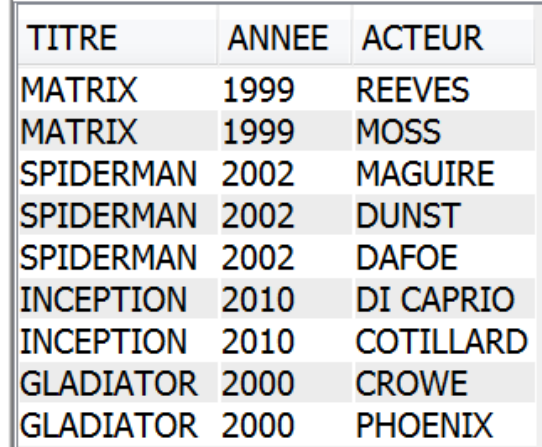

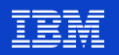

### **Fonction JSON\_TABLE – Compléments**

- L'origine du document JSON peut être:
	- Une variable
	- Un fichier dans l'IFS (récupération par la fonction GET CLOB FROM FILE)
	- Une zone de type VARCHAR dans une table DB2
	- Le résultat de l'appel d'un Service Web
- Il est possible de définir :
	- Des règles de mapping (lax ou strict) : PATH 'lax \$. acteurs'
	- Des options :
		- NULL ON EMPTY : retourne valeur nulle sur un élément manquant
		- ERROR ON EMPTY : retourne une erreur sur un élément manquant
		- DEFAULT xxx ON EMPTY : retourne une valeur par défaut sur un élément manquant
		- ERROR ON ERROR : retourne une erreur en cas d'erreur (SQL16410)
		- DEFAULT xxx ON ERROR : retourne une valeur par défaut en cas d'erreur

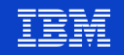

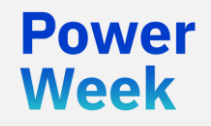

**Université IBM i**

22 et 23 mai 2019

# 3. Accès à des ressources Web et consommation de Services Web

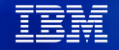

#### **Les fonctions HTTP de SQL**

- Ensemble de fonctions SQL permettant d'appeler les méthodes HTTP (HEAD, GET, POST, PUT, DELETE)
- Deux ensembles de fonctions disponibles dans la bibliothèque SYSTOOLS : HTTP\* et HTTP\*VERBOSE
	- HTTP\*
		- UDF Fonctions scalaires (renvoient la valeur résultat de la réponse HTTP)
	- HTTP\*VERBOSE
		- UDTF Fonctions table (renvoient une table contenant une ligne, avec une colonne pour la valeur de l'entête HTTP et une colonne pour la valeur résultat de la réponse HTTP)

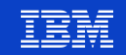

## **Les fonctions HTTP de SQL**

- Fonctions de base
	- **HTTP**[Méthode][TypeDuRésultat]
	- Où
		- $-$  Méthode = {GET, POST, PUT, DELETE}
		- TypeDuRésultat = {BLOB, CLOB}
	- Par exemple HTTPGETCLOB
		- Permet de demander une ressource par la méthode HTTP GET, le résultat étant retourné sous la forme d'un CLOB (Character Large OBject)
- Autres fonctions
	- HTTPHEAD
	- URLENCODE et URLDECODE
	- BASE64ENCODE et BASE64DECODE

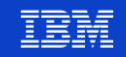

### **Syntaxe des fonctions HTTP**

- Syntaxe :
	- **HTTP**[Méthode][TypeDuRésultat]('URL de la ressource Web', 'entêtes HTTP', <'corps de la requête'>)
- Documentation:

#### **Accessing web services** using IBM DB2 for i HTTP UDFs and **UDTFs**

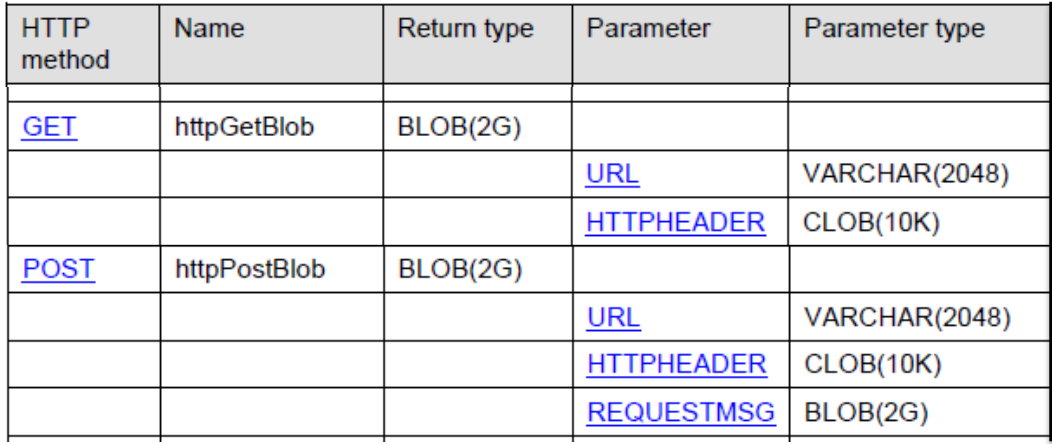

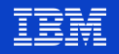

#### **Exemple – Récupération d'un PDF sur le Web et ajout dans l'IFS**

```
HTTP1B.SQLRPGLE XX
   Ligne 1
                 Colonne<sup>8</sup>
                                Tnsérer
         \dots+....1....+....2....+....3....+....4....+....5....+....6....+....7....+....8....+....9....+....0.....
  000100 **free
  000200 // Récupération d'un PDF sur le Web et stockage dans l'IFS
  000300
  000400 // Déclaration du fichier BLOB
  000500 dcl-s fichierIFS SOLTYPE(BLOB FILE);
  000501
  000502// Déclaration de l'URL du PDF et du timeout de connexion
  000503 dcl-s url varchar(100) inz('https://www.ibm.com/support/knowledgecenter/ssw ibm i 73/db2/rbafzpdf.pdf');
  000504 dcl-s headers varchar(100) inz('<httpHeader connectTimeOut="5000"></httpHeader>');
  000600
  000700 // Informations concernant le fichier IFS
                                                                                            000800 fichierIFS name = '/pb/db2/SQL Reference V7R3.pdf';
                                                                                              ▷ 学 Systèmes de fichiers
  000900 fichierIFS nl = %len(%trim(fichierIFS name));
                                                                                              ▷ 学 Système de fichiers racine
  001000 fichierIFS fo = SQFCRT;
                                                                                             ▷ , 全 Accueil
  001100
  001200 // Récupération de la ressource Web et alimentation du fichier dans l'IFS
                                                                                             ▲ 学 Fichiers de /pb/db2
  001300 exec sql values SYSTOOLS.HTTPGETBLOB(:url, :headers) into :fichierIFS;
                                                                                                 la ibm accueil.html
 001400
                                                                                                 SOL Reference V7R3.pdf
  001500 *inlr = *on;
```
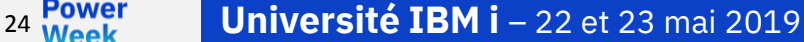

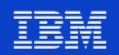

#### **Consommation de Services Web en SQL**

- Appel du Service Web par les fonctions HTTP
- Si le résultat est du XML ou du JSON, décomposition par les fonctions XMLTABLE ou JSON\_TABLE
- Compléments :
	- Si besoin il est possible d'indiquer les caractéristiques d'un proxy HTTP
	- Il est possible d'appeler un Service Web sécurisé par un certificat SSL (fichier de propriétés + utilitaire keytool)

#### **Accessing web services UDTFs**

using IBM DB2 for i HTTP UDFs and → Using a truststore and keystore for SSL

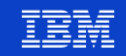

#### Exemple 1 - Appel d'un Service Web - 1/3

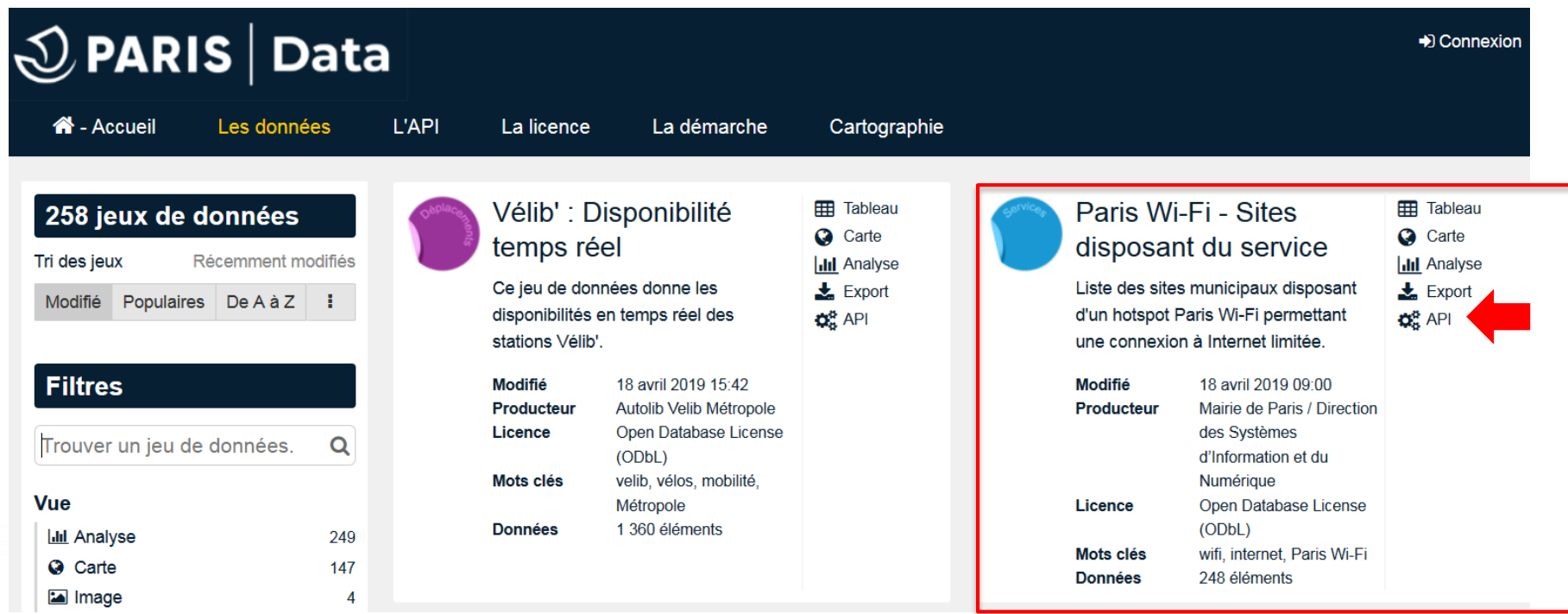

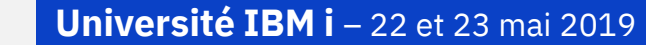

<sup>26</sup> Week

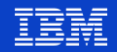

#### **Exemple 1 – Appel d'un Service Web – 2/3**

http://opendata.paris.fr/api/records/1.0/search/?dataset=sites-disposant-du-service-paris-wi-fi

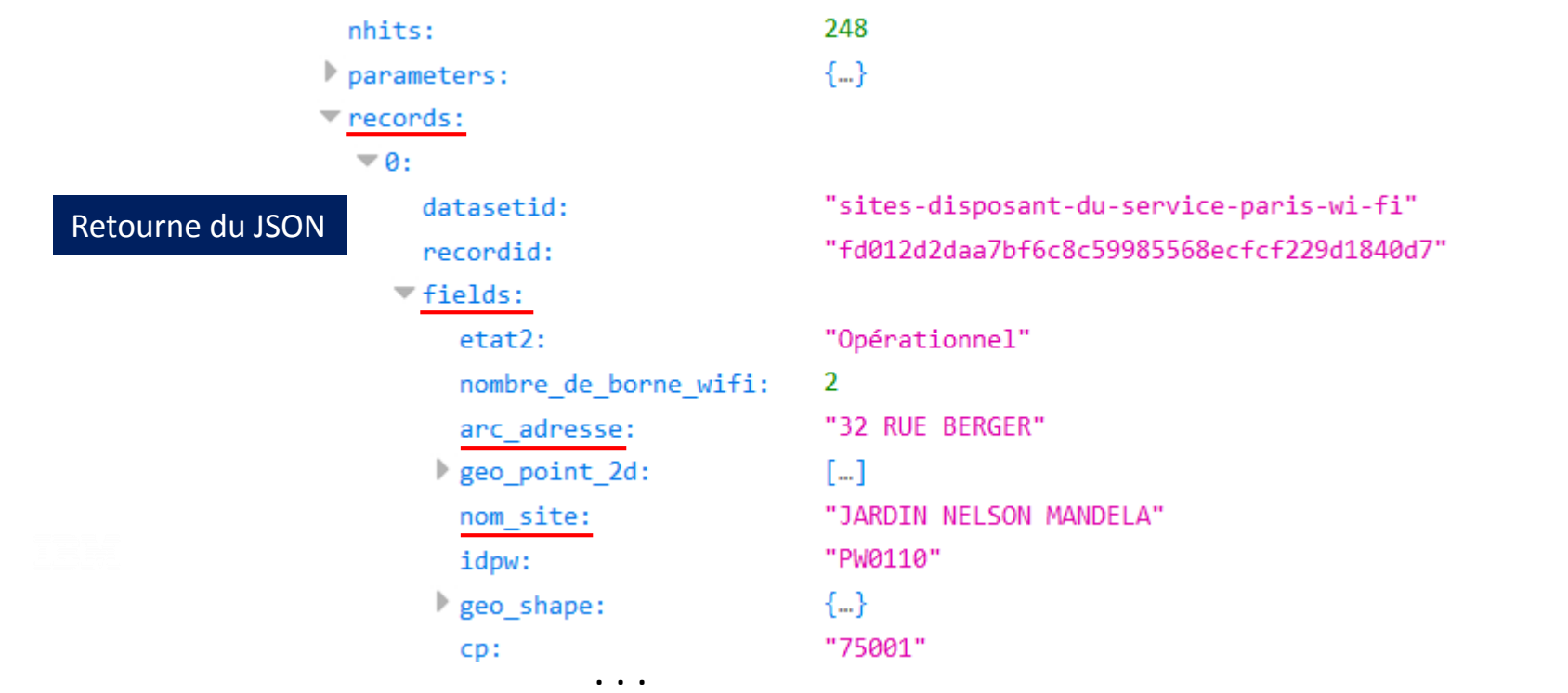

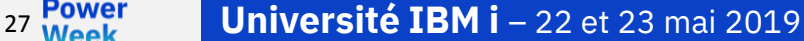

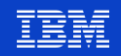

#### Exemple 1 - Appel d'un Service Web - 3/3

SELECT<sup>\*</sup> FROM JSON TABLE SYSTOOLS.HTTPGETCLOB('http://opendata.paris.fr/api/records/1.0/search/?dataset=sites-disposant-du-service-paris-wi-fi',"),  $'\$ s.records $\lceil * \rceil$ ' **COLUMNS(** nom *char*(50) PATH '\$.fields.nom site', activite *char*(100) PATH '\$.fields.arc\_adresse')) AS resultat;

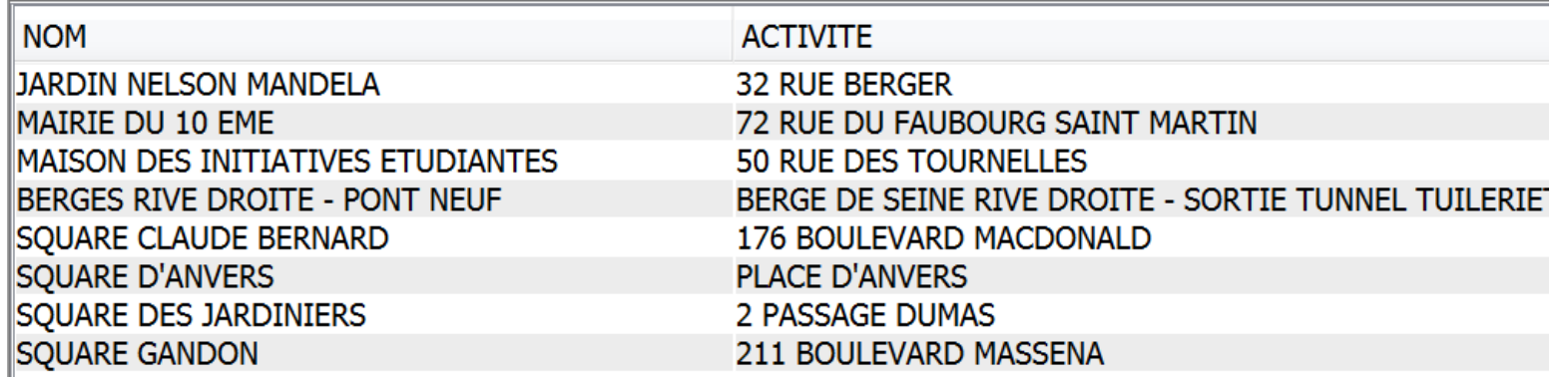

28 Power

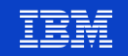

### **Exemple 2 – Appel d'un Service Web (1/3)**

- API de reconnaissance visuelle d'IBM Watson
	- <https://www.ibm.com/watson/services/visual-recognition/>
	- Modèle pré entraîné : détermination de l'âge et du genre des visages sur une photo

#### **Pre Trained Models**

**Custom Models** 

Watson has pre-trained models that are category-specific to enable you to analyze images for scenes, objects, faces, colors, food, and other content. Click on an image on the right to see how Watson analyzes each image, or upload your own image. You can also see the results against the Face, Food, Explicit and Text Models.

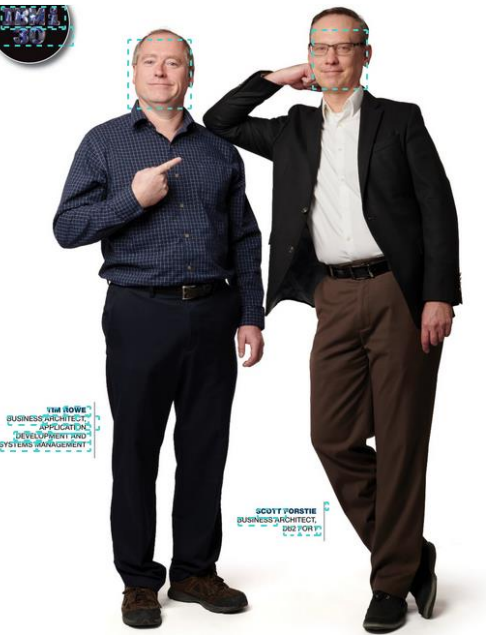

#### **Face Model** Locate faces within an image and assess gender and age. Face 1 age 47-50 0.88 MAI F 1.00 Face 2 age 48-51  $0.83$ **MALE** 1.00 Food Model **Explicit Model**

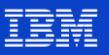

#### **Exemple 2 – Appel d'un Service Web (2/3)**

 $\overline{\phantom{a}}$   $\overline{\phantom{a}}$   $\overline{\phantom{a}}$ 

https://**apikey**:

u4-

tFRQWpSMd1**@**gateway.wa tsonplatform.net/visualrecognition/api/v3/detect\_f aces**?url**=http://pages.nxtb ook.com/nxtbooks/ibmsyste msmag/ibmsystems\_power \_201806/iphone/ibmsyste msmag\_ibmsystems\_power \_201806\_p0035\_hires.jpg? 1527789949**&version**=201 8-03-19

BQmtASRMDKL96wE4p0a8

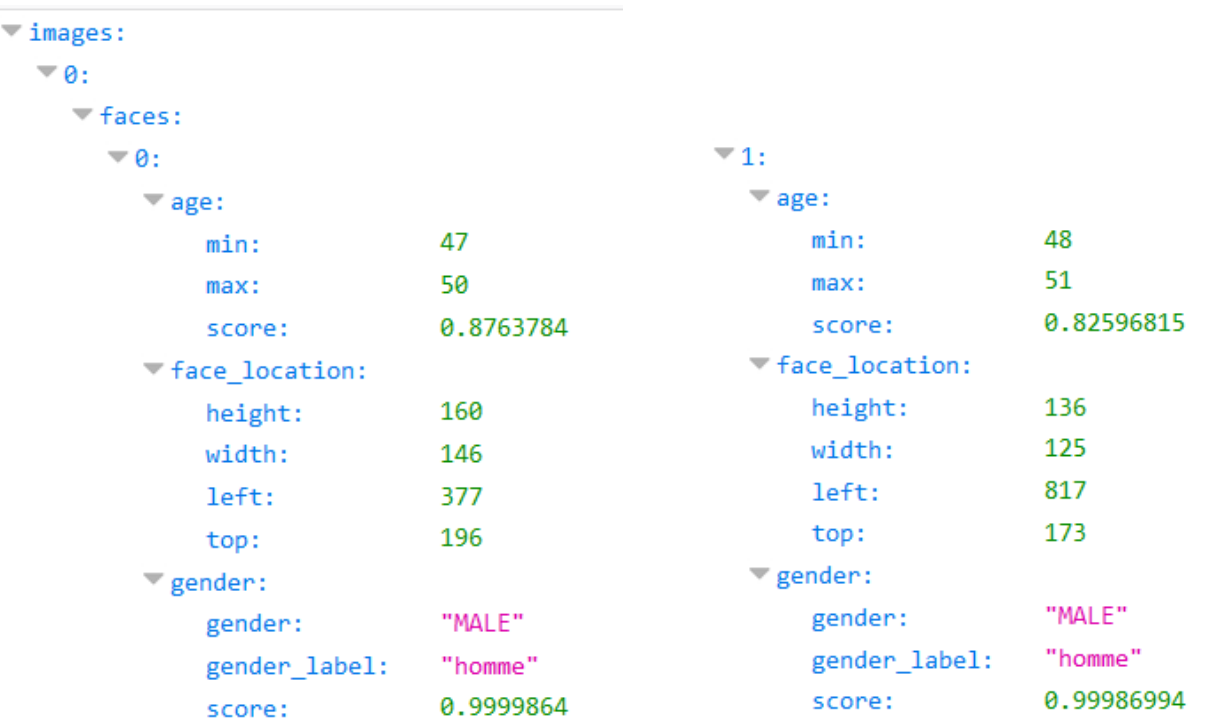

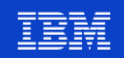

#### **Exemple 2 - Appel d'un Service Web (3/3)**

```
SELECT<sup>*</sup>
  FROM JSON_TABLE(SYSTOOLS.HTTPGETCLOB('https://apikey: www.stycension=2018-03-19',"),
  \frac{1}{2}.images[*].faces[*]'
  COLUMNS
   min age
                             PATH '$.age.min',
              INT
   max age INT
                             PATH '$.age.max',
   age_score DECIMAL(5, 2) PATH '$.age.score',
              VARCHAR(6) PATH '$.gender.gender',
   genre
   genre score DECIMAL(5, 2) PATH '$.gender.score'))
  AS X;
```
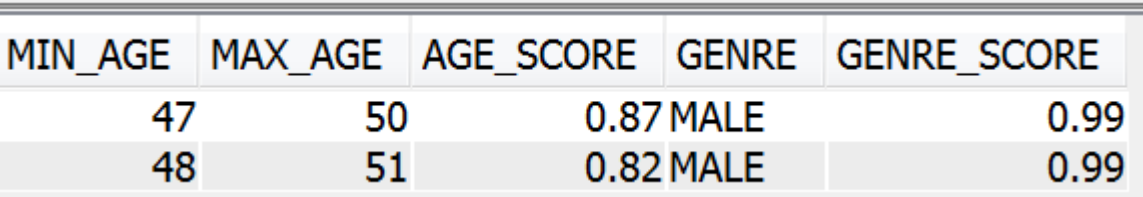

31 Power

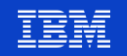

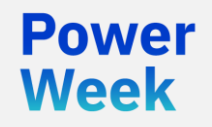

**Université IBM i** 22 et 23 mai 2019

# 4. Les services IBM i : accès aux fonctions système IBM i

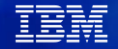

#### **Les services IBM i**

- Ce sont des vues, procédures et fonctions **SQL** fournies en standard, permettant d'accéder à des fonctions IBM i **système :**
	- PTFs
	- **Sécurité**
	- Messages
	- Bibliothèques
	- Gestion des travaux
	- Communication
	- Stockage
	- Produits
	- **Spoules**
	- Centre de santé
	- Journaux
	- Java
	- **Applications**
- Alternative aux commandes CL et APIs
- Pourquoi SQL ?
	- Standard
	- Compétences
	- Puissance du langage
	- Utilisation externe (Java, PHP…)

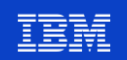

#### **Les services IBM i**

- Les services sont documentés sur le site **IBM i Technology Updates** 
	- [ibm.biz/DB2foriServices](http://ibm.biz/DB2foriServices)
- Des exemples sont fournis dans le produit **IBM i Access Client Solutions** (ACS)
	- Fonctionnalité "Exécution de scripts SQL"
- Le service **SERVICES\_INFO** donne la liste de tous les services
- Des rapports et graphiques **DB2 Web Query** sont fournis en standard pour habiller en mode Web le résultat SQL

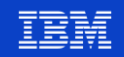

#### **Liste des Services IBM i**

#### **·** [ibm.biz/DB2foriServices](http://ibm.biz/DB2foriServices)

You are in: IBM i Technology Updates > IBM i Technology Updates > DB2 for i - Technology Updates > DB2 for i - Services

#### DB2 for i - Services

| 15 | Updated 4/24/19 by ScottForstie | Tags: None

Page Actions -

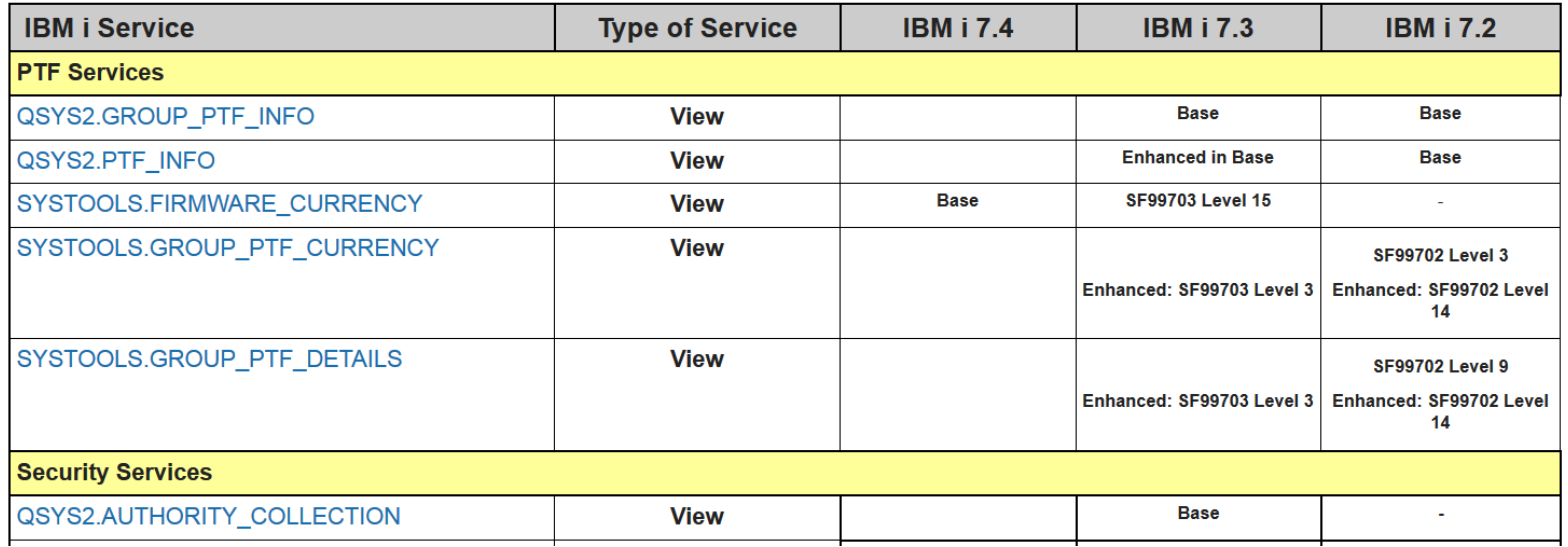

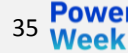

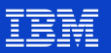

#### **Les services IBM i – Exemples d'utilisation**

▪ Colonne **Example** du résultat de la requête SELECT \* FROM QSYS2.SERVICES\_INFO;

#### **EXAMPLE**

-- Description: Will an IPL impact PTF state? SELECT PTF\_IDENTIFIER, PTF\_IPL\_ACTION, A.\* FROM QSYS2.PTF\_INFO A WHERE PTF IPL A -- Description: What is the most recently installed CUM? SELECT MAX(PTF GROUP LEVEL) AS CUM LEVEL FROM QSYS2.GROUP PTF INFO WH -- Description: Determine whether the PTF Groups are current SELECT \* FROM SYSTOOLS.GROUP PTF CURRENCY WHERE PTF GROUP RELEA! -- Description: Review all unapplied PTFs contained within PTF Groups installed -- on the partition against the live PTF detail available from IBM -- Description: Which users are at risk of becoming disabled due to lack of use? SELECT \* FROM QSYS2.USER INFO WHERE STATUS = '\*ENABLEI -- Description: Which function usage IDs exist SELECT \* FROM QSYS2.FUNCTION\_INFO ORDER BY FUNCTION\_ID; -- Description: Which Database function usage has been granted or revoked? SELECT \* FROM QSYS2.FUNCTION USAGE WHERE FUNCTION II -- Description: Review \*ALLOBJ users SELECT AUTHORIZATION NAME, STATUS, NO PASSWORD INDICATOR, PREVIOUS SIGNON, TEXT DESCF -- Description: Does this user have authority to query this file VALUES ( CASE WHEN QSYS2.SQL\_CHECK\_AUTHORITY('QSYS2','SYSLIMITS') = 1--- Description: Secure salary column values in the SQL Performance Center CALL SYSPROC.SET COLUMN ATTRIBUTE('TOYSTORE', 'EMPLOYEE -- Description: Retrieve the DRDA Authentication Entry info SELECT \* FROM QSYS2.DRDA\_AUTHENTICATION\_ENTRY\_INFO\_ORDER BY AUTHORI -- Description: Compare System Values across two partitions DECLARE GLOBAL TEMPORARY TABLE SESSION.Remote System Values (SYSTEM -- Description: Find the jobs with SQL statements executing WITH ACTIVE USER JOBS (Q JOB NAME, CPU TIME, RUN PRIORITY) AS ( SELECT -- Description: Find the top 10 consumers of CPU in the QUSRWRK and QSYSWRK subsystems select CPU\_TIME, A.\* FROM table(QSYS2.ACTIVE -- Description: Review the job scheduled entries which are no longer in effect SELECT \* FROM QSYS2.SCHEDULED JOB INFO WHERE STATUS -- Description: Return all available pool information. SELECT \* FROM TABLE(QSYS2.MEMORY\_POOL('YES')) X;  $\left\vert -\right\vert$ - Description: Review the details of all active memory pools. SELECT \* FROM QSYS2.MEMORY POOL INFO;

- -- Description: Review elapsed system status over a 60 second window DECLARE GLOBAL TEMPORARY TABLE SESSION.SYSTEM STATUS REFERI
- -- Description: Review current system status, including the job max percentage SELECT TOTAL\_JOBS\_IN\_SYSTEM, MAXIMUM\_JOBS\_IN\_SYSTEM,

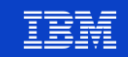
#### **Les services IBM i – Exemples d'utilisation**

#### La fonction **Insertion à partir d'exemples** d'ACS (Exécution de scripts

C:\pbourgeois\Evenements\2019\Université IBI o Exemples Fichier Edition Affichage Exécution VisualExplair ₩me Recherche... Annulation Répéter 149 **IBM i Services** 150 Application - Environment variable information 某 Coupe 151 Application - Examine my stack h Copie Application - PASE Shell 152 **a** Collage Application - Service tracker 153 Application - Special case Data Areas Sélection globale 154 Application - Split an aggregated list Recherche 155 Application - Work with Data areas in QTEMP Poursuite de la recherche Application - Work with numeric Data areas 156 Recherche et remplacement 157 158 Outil de formatage SQL 159 **Basculement commentaires** 160 Communications - TCP/IP Information Communications - Time server  $161$ sq Insertion à partir d'exemples...  $162$ Insertion d'instructions SQL générées... History Log - Study job longevity Invite CL.

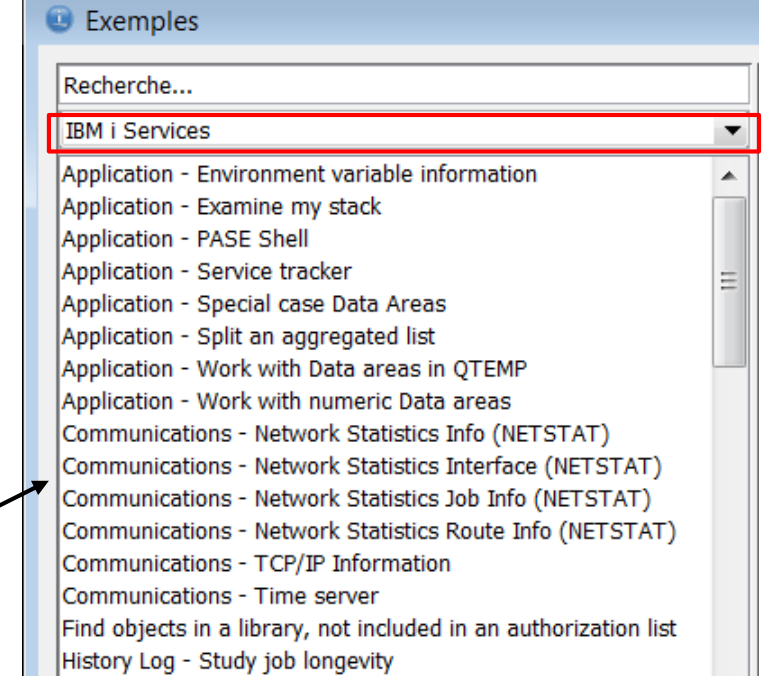

SQL)

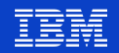

#### **Exemple - PTFs**

-- Liste des groupes de PTFs et différence par rapport au dernier niveau IBM SELECT<sup>\*</sup> FROM SYSTOOLS.GROUP\_PTF\_CURRENCY ORDER BY ptf\_group\_currency;

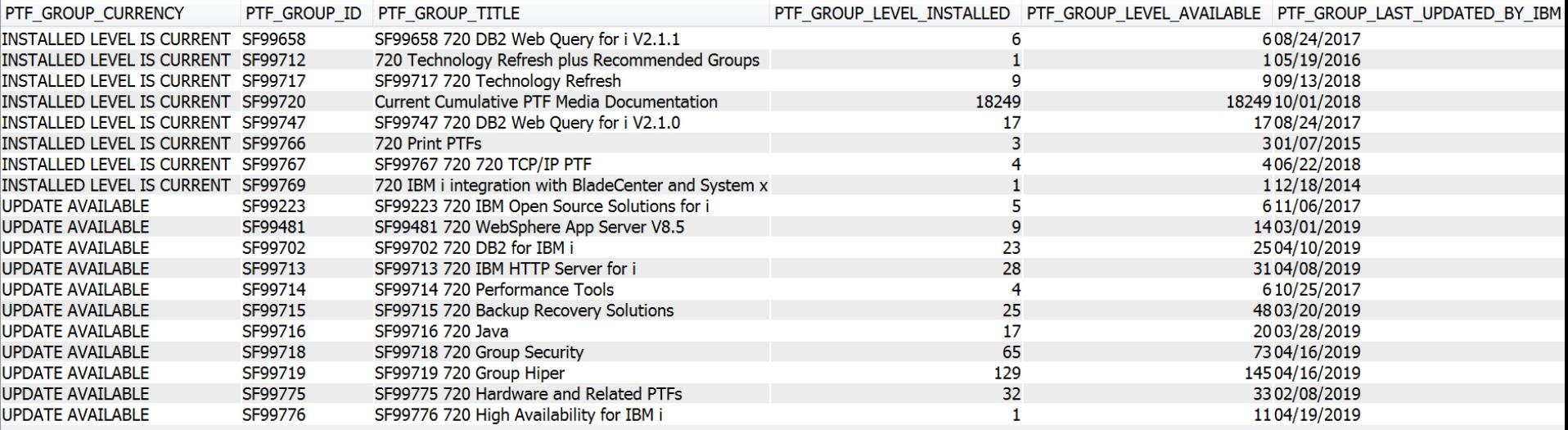

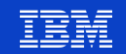

#### **Exemple – Profils utilisateur**

273 -- Profils utilisateur qui n'ont pas été utilisés depuis 90 jours

274 SELECT AUTHORIZATION NAME, STATUS, LAST\_USED\_TIMESTAMP

275 FROM QSYS2.USER INFO

- 276 WHERE LAST USED TIMESTAMP < CURRENT TIMESTAMP - 90 DAYS
- 277 AND STATUS <> "\*DISABLED"
- 278 AND AUTHORIZATION\_NAME NOT LIKE 'Q%'
- 279 ORDER BY 3 DESC;

 $200$ 

39 **Power**<br>Week

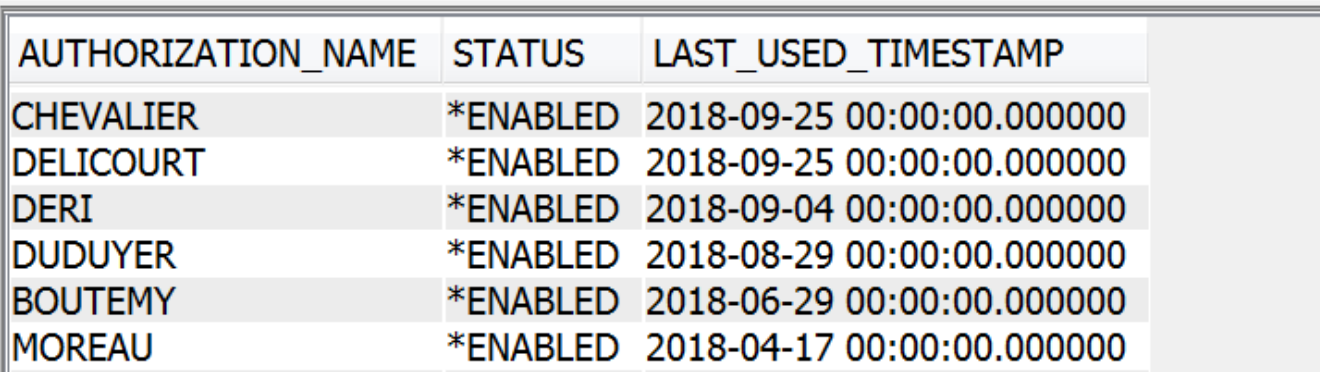

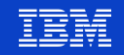

#### **Exemple – Profils utilisateur**

CREATE OR REPLACE PROCEDURE PB.DISABLE\_UNUSED\_PROFILES(IN p\_number\_of\_days INTEGER) **BEGIN** DECLARE v user VARCHAR(10); DECLARE v eof INTEGER DEFAULT 0: DECLARE v\_query\_text VARCHAR(1000) DEFAULT 'SELECT AUTHORIZATION NAME FROM OSYS2.USER INFO WHERE LAST USED TIMESTAMP < CURRENT TIMESTAMP - ? DAYS AND STATUS <> "\*DISABLED" AND AUTHORIZATION NAME NOT LIKE "Q%"'; DECLARE DORMANT\_USERS CURSOR FOR user\_query; DECLARE CONTINUE HANDLER FOR *SOLSTATE* '02000' SET v eof = 1;

PREPARE user query FROM user query text; OPEN DORMANT USERS USING p number of days;

 $LI:LOOP$ FETCH DORMANT USERS INTO v user; IF ( $v \text{ } = 1$ ) THEN LEAVE L1; END IF; EXECUTE IMMEDIATE 'CALL QSYS2.QCMDEXC("CHGUSRPRF USRPRF(' CONCAT v user CONCAT ') STATUS(\*DISABLED)")'; **END LOOP; CLOSE DORMANT\_USERS;** END:

Procédure qui désactive les profils utilisateur qui n'ont pas été utilisés depuis xx jours

A lancer par exemple tous les mois

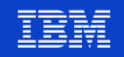

### **Exemple - Sécurité**

247 -- Les utilisateurs qui ont les droits \*ALLOBJ, soit directement, soit via un profil de groupe 248 SELECT AUTHORIZATION NAME, STATUS, NO PASSWORD INDICATOR, PREVIOUS SIGNON, TEXT DESCRIPTION 249 FROM OSYS2.USER INFO 250 WHERE SPECIAL AUTHORITIES LIKE '%\*ALLOBJ%' OR AUTHORIZATION NAME IN (SELECT USER PROFILE NAME 251 FROM OSYS2.GROUP PROFILE ENTRIES 252 WHERE GROUP PROFILE NAME IN (SELECT 253 **AUTHORIZATION NAME** 254 FROM QSYS2.USER INFO 255 WHERE SPECIAL AUTHORITIES LIKE '%\*ALLOBJ%')) 256 ORDER BY AUTHORIZATION NAME; 257 AUTHORIZATION NAME **STATUS** NO PASSWORD INDICATOR **PREVIOUS SIGNON TEXT DESCRIPTION BOUCHOT** 2014-01-16 15:43:06.000000 Jean-Marie Bouchot \*ENABLED **NO BOURDIN** \*FNABLED NO 2018-12-12 15:26:22.000000 -**BOURGEOIS \*FNABLED** 2019-04-23 10:36:59.000000 **Philippe Bourgeois NO BOUTEMY** 2018-06-29 11:04:36.000000 **Patrick Boutemy** \*ENABLED NO

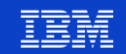

#### **Exemple – Messages**

Les messages de QSYSOPR de type interrogation qui n'ont pas eu de réponse

- 150 WITH REPLIED MSGS(KEY)
- 151 AS (SELECT a.message key
- 152 FROM gsys2.message queue info a INNER
- 153 JOIN qsys2, message queue info b ON a, message key = b, associated message key
- 154 WHERE A.MESSAGE QUEUE NAME = 'QSYSOPR' AND A.MESSAGE QUEUE LIBRARY = 'QSYS' AND 155 B.MESSAGE QUEUE NAME = 'QSYSOPR' AND B.MESSAGE QUEUE LIBRARY = 'QSYS'
- 156 ORDER BY b.message timestamp DESC)
- 157 SELECT a.message text

42 Power

- 158 AS "INQUIRY", A.FROM USER, A.MESSAGE TIMESTAMP FROM gsys2.message queue info a
- 159 LEFT EXCEPTION JOIN REPLIED MSGS b ON
- 160 a.message key = b.key WHERE MESSAGE\_QUEUE\_NAME = 'QSYSOPR' AND MESSAGE\_QUEUE\_LIBRARY =
- 161 'QSYS' AND message type = 'INQUIRY' ORDER BY message timestamp DESC;

**INQUIRY** FROM USER MESSAGE TIMESTAMP 3 PTFs DB2 installées le 4 mai. IPL possible le 4 à 19h00 ? BOURGEOIS 2017-05-04 18:33:03.407914 [3]

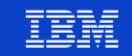

#### **Exemple – Objets**

Quelles sont les dates de dernière modification et de dernière utilisation des objets d'une bibliothèque ?

165 SELECT objname, objtype, change\_timestamp, last\_used\_timestamp, days\_used\_count

- FROM TABLE(QSYS2.OBJECT\_STATISTICS('AS425F', '\*ALL')) as t 166
- 167 ORDER BY change timestamp DESC;
- 168

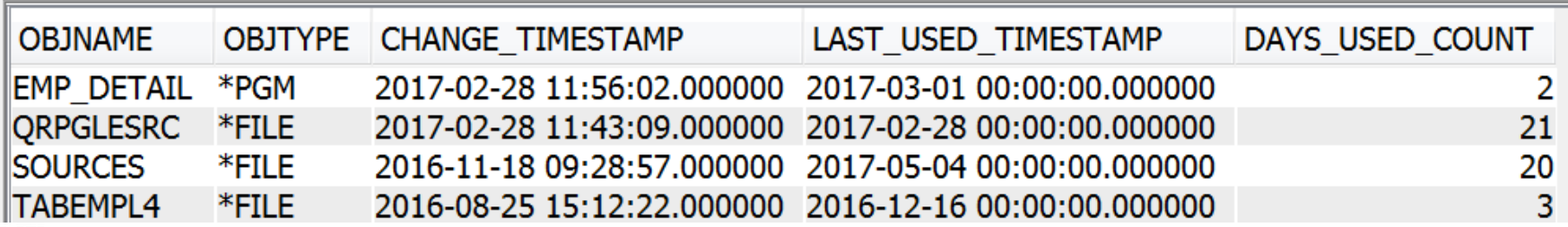

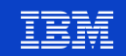

# **Exemple – Travaux Les travaux Les travaux actifs avec les**

requêtes SQL les plus longues

248 WITH ACTIVE USER JOBS(JOB NAME, CPU TIME, RUN PRIORITY)

- 249 AS (SELECT JOB NAME, CPU TIME, RUN PRIORITY
- 250 FROM TABLE(ACTIVE JOB INFO()) AS T1
- 251 WHERE JOB TYPE <> 'SYS')

256

- 252 SELECT JOB\_NAME, CPU\_TIME, RUN\_PRIORITY, V\_SQL\_STATEMENT\_TEXT, ABS CURRENT TIMESTAMP -
- 253 V SQL STMT START TIMESTAMP) AS SQL STMT DURATION FROM ACTIVE USER JOBS,
- 254 TABLE(QSYS2.GET\_JOB\_INFO(JOB\_NAME)) AS T2
- 255 WHERE V\_SQL\_STMT\_STATUS = 'ACTIVE' ORDER BY SQL\_STMT\_DURATION DESC;

CPU\_TIME | RUN\_PRIORITY | V\_SQL\_STATEMENT\_TEXT Q\_JOB\_NAME SQL\_STMT\_DURATION 562630/QUSER/QRWTSRVR 7802 20 DECLARE C2 CURSOR FOR S2 53.102170 568166/SCOTTF/QPADEV000T 8847 20 INSERT into toystore.sales\_2 27.158785  $\mathbf{r} \cdot \mathbf{r}$ 566454/QUSER/QZDASOINIT 7631 20WITH ACTIVE\_USER\_JOBS (Q\_JOB\_NAME, 0.000078 CPU...

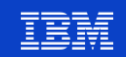

#### **Exemple - Spoules**

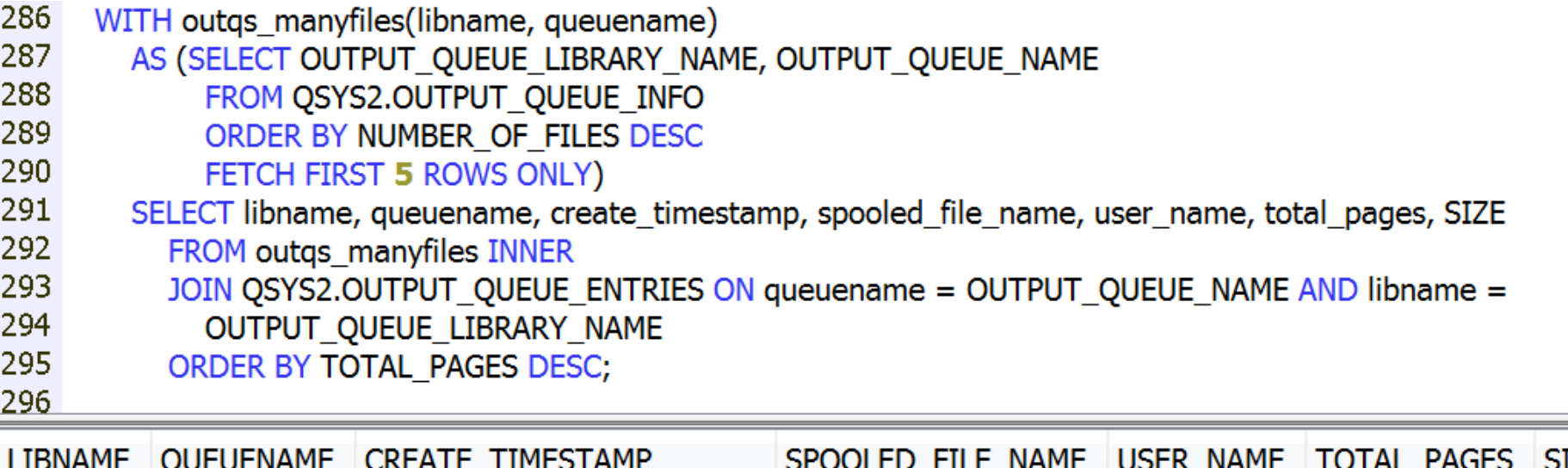

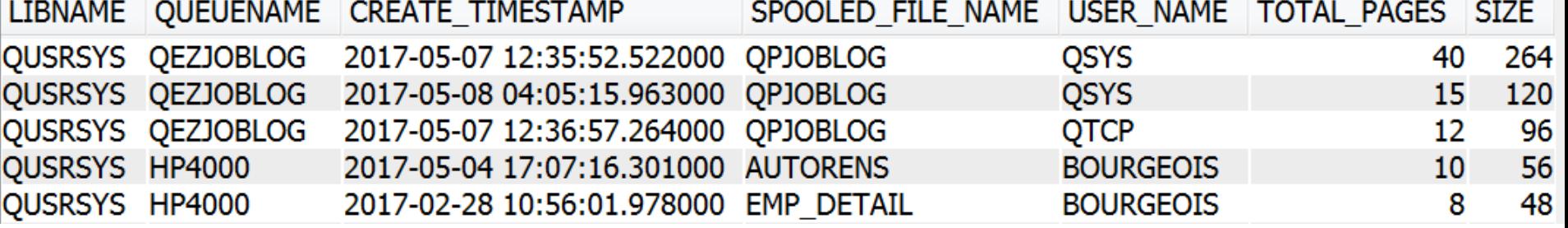

**Power**<br>Meek

45

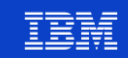

#### **Exemple – Journaux** Qui a supprimé des lignes dans la table

EMPLOYES ces 7 derniers jours ?

309 SELECT ENTRY\_DATA, ENTRY\_TIMESTAMP, JOURNAL\_ENTRY\_TYPE, COUNT\_OR\_RRN AS ROW\_DELETED,

- 310 "CURRENT USER", RTRIM(JOB NUMBER) CONCAT '/' CONCAT RTRIM(JOB USER) CONCAT '/' CONCAT
- 311 RTRIM(JOB NAME) AS Qualified Job Name
- 312 FROM TABLE(QSYS2.DISPLAY JOURNAL('PBSQL', 'QSQJRN',
- 313 STARTING TIMESTAMP => CURRENT TIMESTAMP-7 DAYS, 314 JOURNAL ENTRY TYPES => 'DL', 315 OBJECT LIBRARY => 'PBSQL', 316 OBJECT NAME => 'EMPLOYES', 317 OBJECT OBJTYPE  $=$  >  $*$ FILE'. 318 OBJECT MEMBER => 'EMPLOYES')) AS T
- 319 ORDER BY ENTRY TIMESTAMP DESC;
- 320

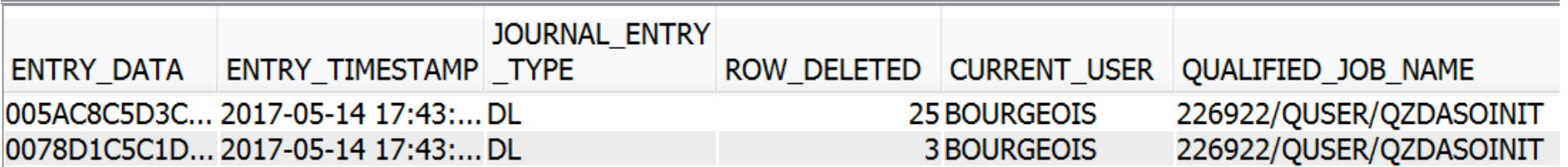

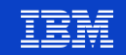

#### Les exemples de services **IBM i fournis avec ACS**

#### **C** Exemples

#### Recherche...

#### **IBM i Services**

Application - Environment variable information Application - Examine my stack Application - PASE Shell Application - Service tracker Application - Special case Data Areas Application - Split an aggregated list Application - Work with Data areas in QTEMP Application - Work with numeric Data areas Communications - Network Statistics Info (NETSTAT) Communications - Network Statistics Interface (NETSTAT) Communications - Network Statistics Job Info (NETSTAT) Communications - Network Statistics Route Info (NETSTAT) Communications - TCP/IP Information Communications - Time server Find objects in a library, not included in an authorization list History Log - Study job longevity Java - Find instances of old Java versions being used Java - JVM Health

Librarian - Examine least and most popular routines Librarian - Find objects Librarian - Library list License Management - Expiration processing Message Handling - Ouery a message file Message Handling - Abnormal IPL Predictor Message Handling - Reply List Message Handling - Review system operator inquiry messages Message Handling - Review system operator unanswered inquiry messages **PTF - Firmware Currency PTF - Group PTF Currency PTF - Group PTF Details PTF - PTF information** Password failures over the last 24 hours Product - Expiring license info Review public authority to files in library TOYSTORE Review the obiect ownership summary for obiects in a library Security - Authority Collection Security - Authority Collection Security - Authority Collection (analyze) Security - Authority Collection (capture) Security - Authority Collection (review) Security - Authorization List detail Security - Check authority to query Security - DISPLAY\_JOURNAL() of the audit journal

Security - DRDA Authentication Entry info Security - Function Usage Security - Group profile detail Security - Review \*ALLOBJ users Security - Review \*JOBCTL users Security - Secure column values within SQL tooling Security - User Info Sign On Failures Security - User Info close to disabled Security - Which users are changing data via a remote connection? Spool - Consume my most recent spooled file Spool - Output queue basic detail Spool - Output queue exploration Spool - Search all QZDASOINIT spooled files Spool - Top 10 consumers of spool storage Storage - ASP management Storage - IASP Vary ON and OFF steps Storage - Media Librarv Storage - Review status of all storage H/W Storage - Storage details for a specific user Storage - Temporary storage consumption, by DB workload Storage - Temporary storage consumption, by active jobs Storage - Top 10 Spool consumers, by user Storage - Top 10 consumers, by user Storage - iASP storage consumption System Health - System Limits tracking System Health - Tracking the largest database tables

What is our journaling setup, by object type What unofficial IBM i code exists in OSYS? Work Management - Active Job Info - Largest Ouerv Work Management - Active Job Info - Lock contention Work Management - Active Job Info - Long running SOL statements Work Management - Active Job Info - OTEMP consumption Work Management - Active Job Info - Temp storage top consumers Work Management - Active Job info - Longest active DRDA connections Work Management - Active Job info - Longest running SQL statements Work Management - Active Job info - SQL Server Mode study Work Management - Active Job info - Temp storage consumers, by memory pool Work Management - Active Job info - Top ZDA CPU consumers Work Management - Interactive jobs Work Management - Job Description Initial Library List Work Management - Job Descriptions Work Management - Job Queues Work Management - Jobs that are waiting to run Work Management - Object lock info Work Management - Record lock info Work Management - SET\_SERVER\_SBS\_ROUTING and ad hoc users Work Management - Scheduled Job Info Work Management - System Status Work Management - System Values

**Power** 47 **Week** 

#### **Université IBM i - 22 et 23 mai 2019**

#### Les exemples de services IBM i fournis avec ACS

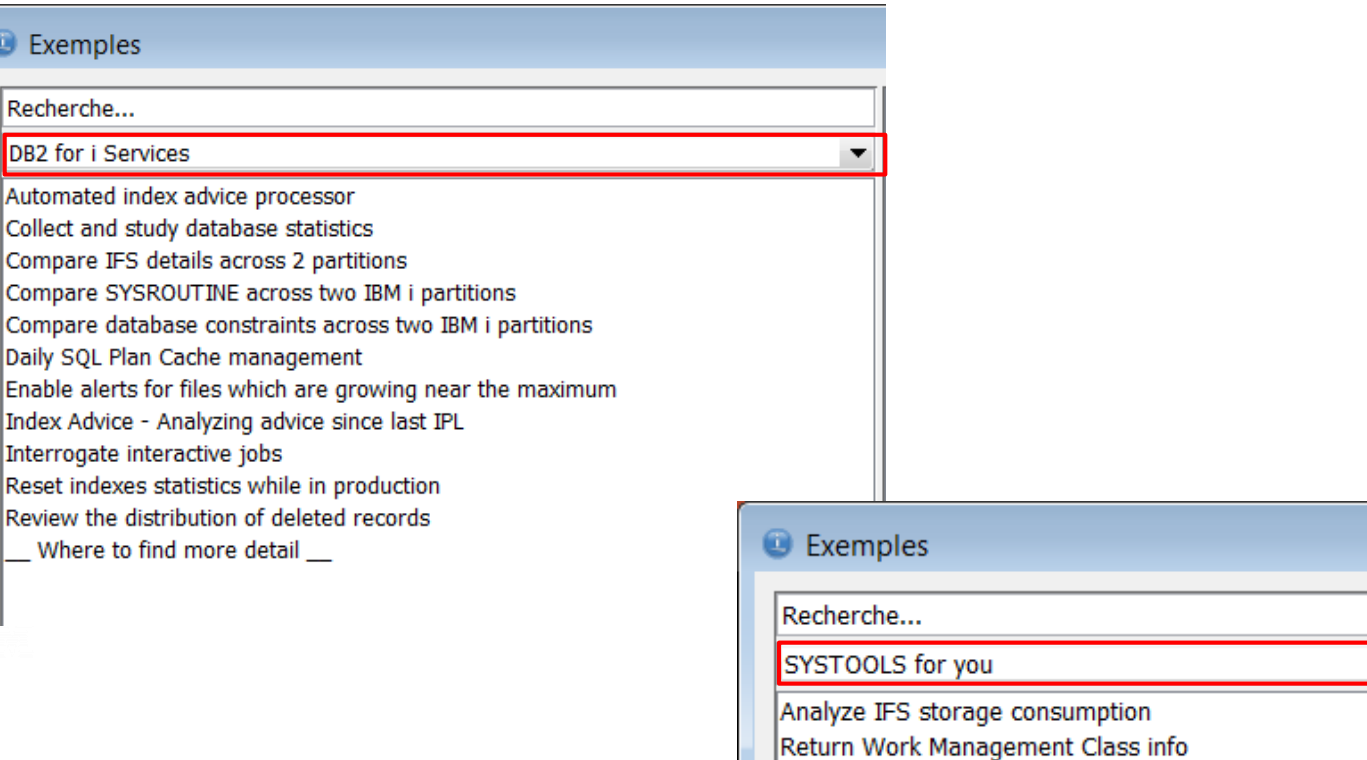

 $\bullet$  Exer

Recher

Collect Compa

Enable

**Power** 

**Week** 

48

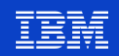

#### **Les exemples de services IBM i fournis avec ACS**

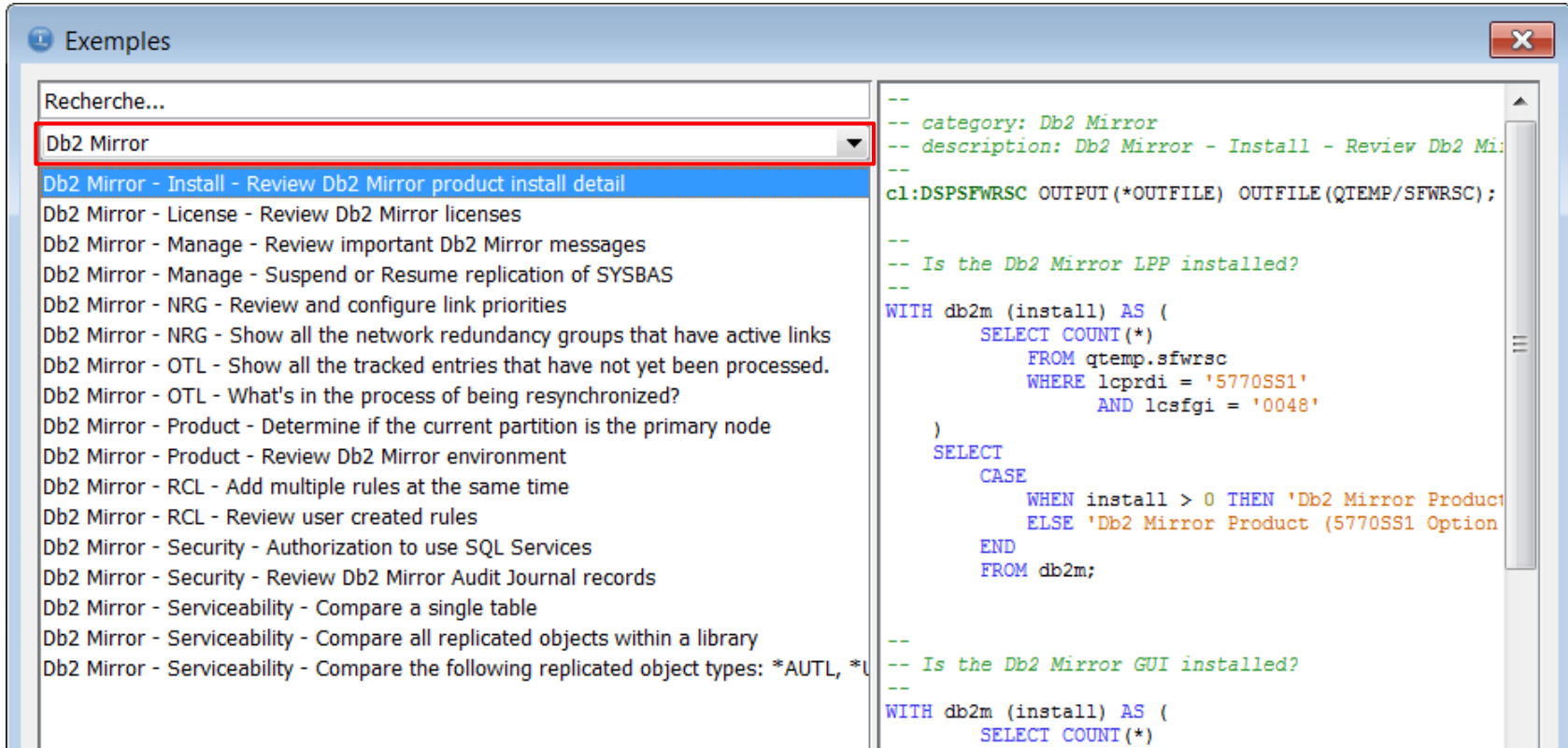

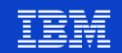

#### **Exemple – Services DB2**

Les "objets" SQL manipulés par des programmes

463 SELECT PROGRAM NAME, T.\* 464 FROM QSYS2.SYSPROGRAMSTMTSTAT, TABLE(QSYS2.PARSE\_STATEMENT(STATEMENT\_TEXT)) AS T 465 WHERE PROGRAM SCHEMA = 'AS425F'; 466

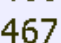

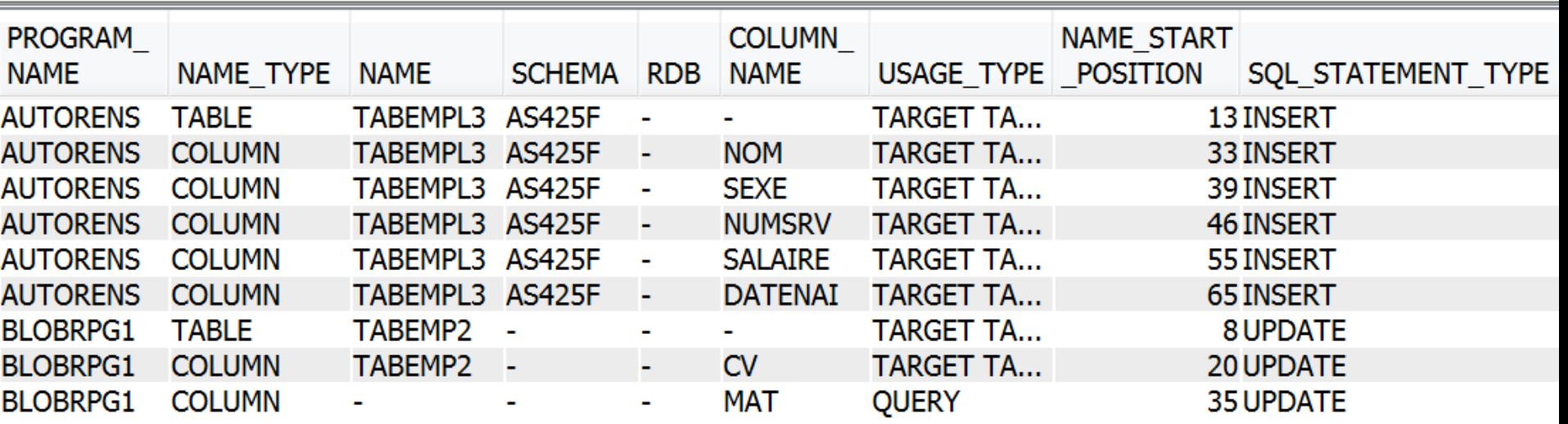

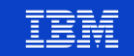

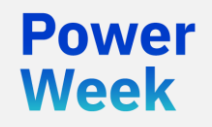

**Université IBM i** 22 et 23 mai 2019

# 5. Fonctions de recherche avancées

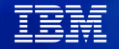

#### **Fonctions de recherche avancées**

- **LIKE** 
	- Recherche avec jokers (% et )
- **REGEXPLIKE** 
	- Recherche sur expression régulière
- SOUNDEX et DIFFERENCE
	- Recherche phonétique
- **CONTAINS et SCORE** 
	- Recherche linguistique

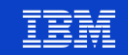

- Recherche si une chaîne correspond à un **modèle** 
	- SELECT  $\star$  FROM employes WHERE REGEXP\_LIKE(nom, 'phil{1,2}ip{1,2}e', 'i')
- Prérequis :
	- La chaîne doit être alphanumérique, numérique, date ou heure
	- L'option 39 de SS1 (Composants internationaux pour Unicode) doit être installée
- Fonctions **REGEXP\_xxx** :
	- REGEXP\_LIKE Cherche si une chaine vérifie une expression régulière REGEXP\_COUNT compte le nombre de fois ou une expression régulière est vérifiée par une chaine de caractères REGEXP INSTR Indique la position dans la chaine de caractères qui vérifie l'expression régulière • REGEXP\_REPLACE Permet de remplacer la sous-chaine de caractères qui vérifie une expression régulière • REGEXP SUBSTR Retourne la sous-chaine de caractères qui vérifie l'expression régulière

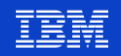

▪ Constitution des modèles – Quelques métacaractères :

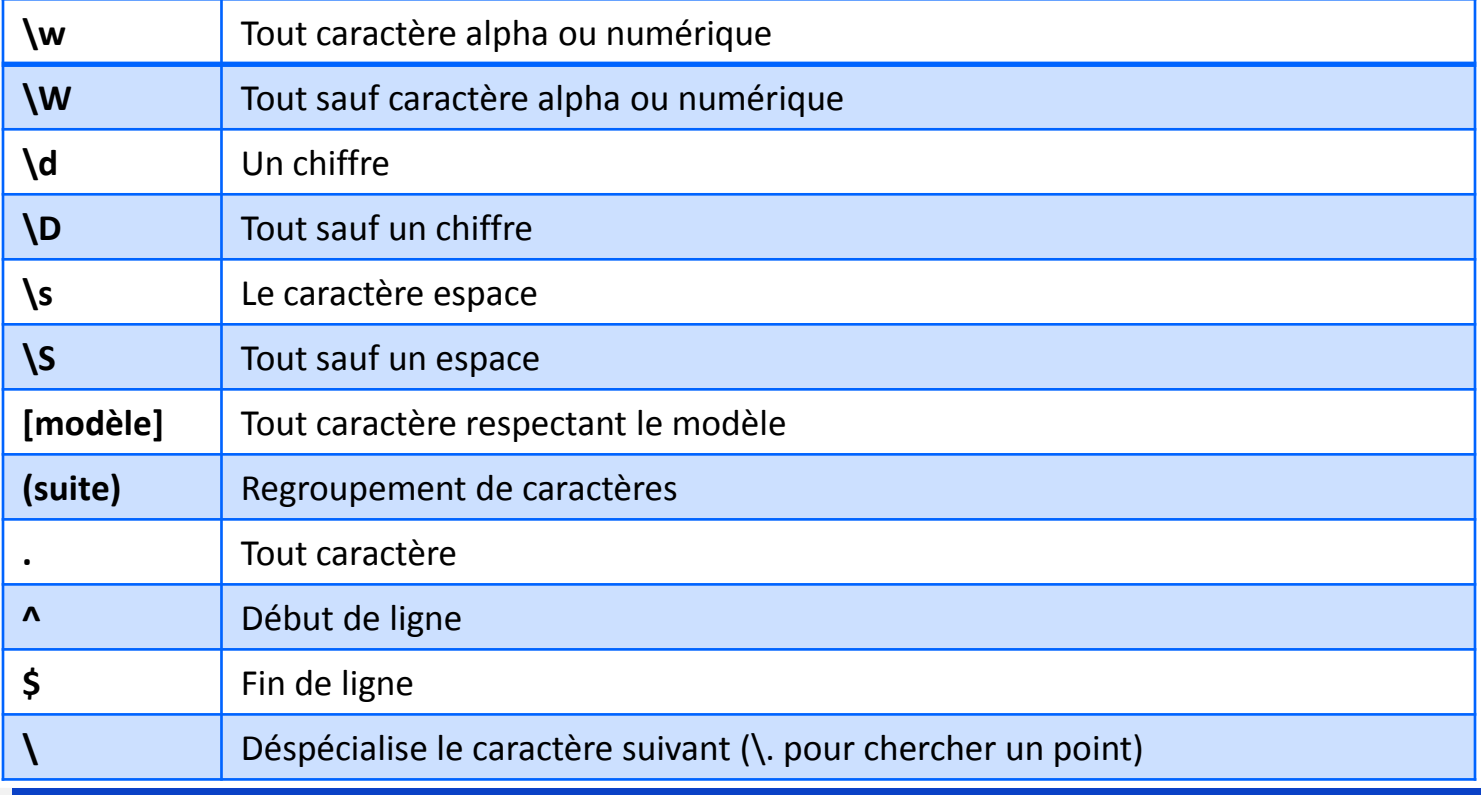

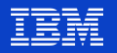

■ Constitution des modèles – Quelques opérateurs logiques :

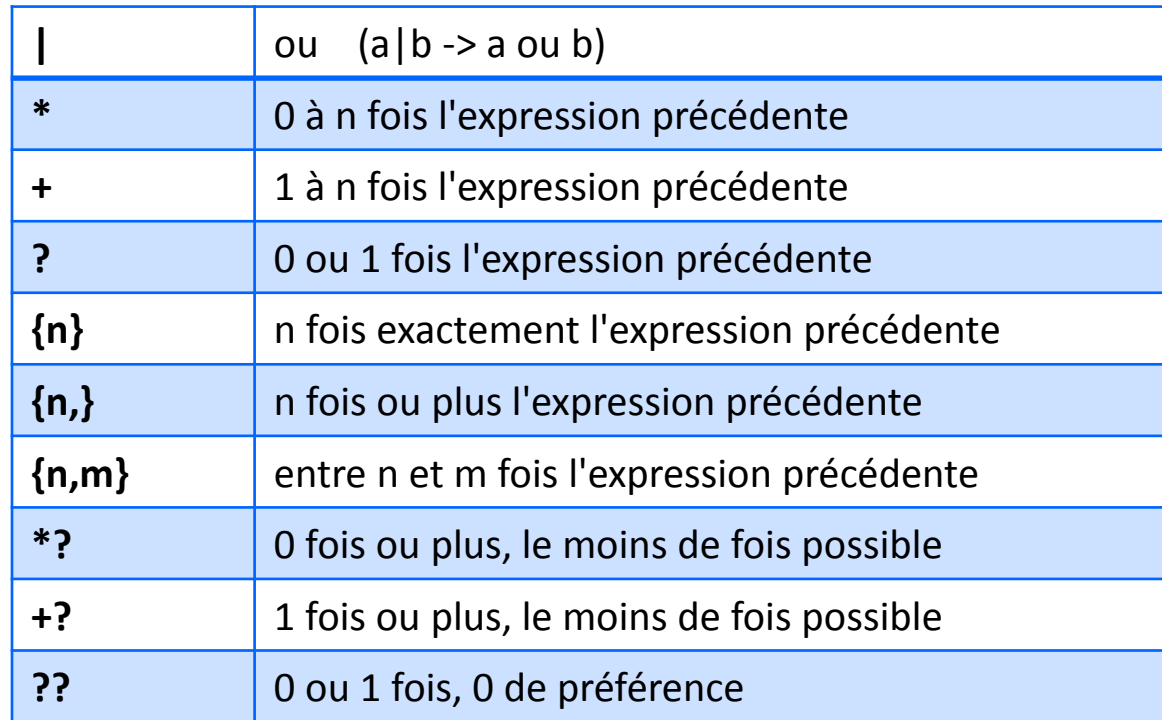

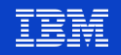

■ Constitution des modèles – Quelques exemples :

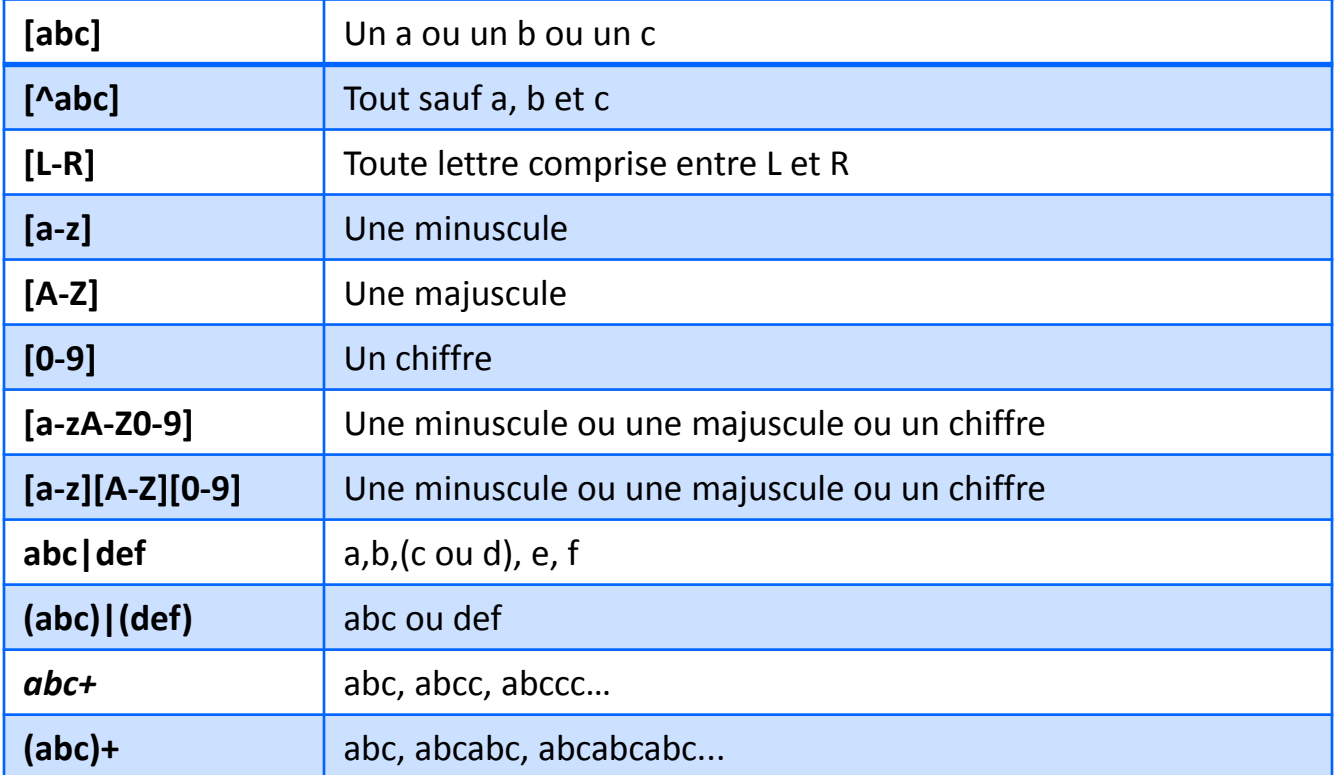

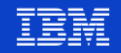

- Exemples
	- Combien de clients n'ont pas un code postal composé de 5 chiffres ?

SELECT COUNT(\*) FROM clients WHERE *REGEXP\_COUNT*(codepos, '\d{5}') = 0;

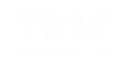

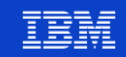

#### **SOUNDEX et DIFFERENCE**

- **SOUNDEX** permet de coder, sur 4 caractères, la représentation phonétique (en anglais) d'une chaîne de caractères
- **DIFFERENCE** permet de connaître la proximité des SOUNDEX respectifs de 2 arguments, de 0 (minimum), à 4 (maximum)

SELECT nom, DIFFERENCE(nom, 'PHILIPPE') FROM phonetique;

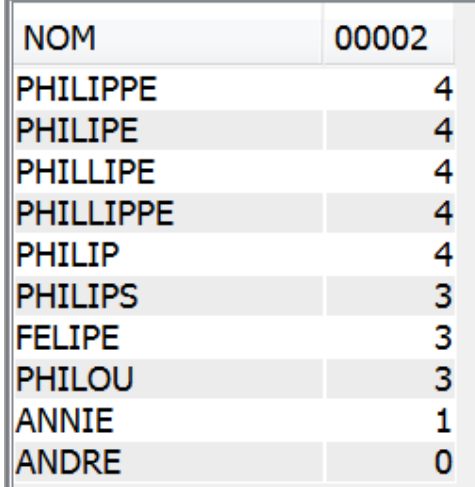

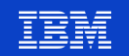

#### **CONTAINS et SCORE**

- **CONTAINS** : recherche si une colonne contient (au niveau linguistique) une expression
- **SCORE** : renvoie la "pertinence" du contenu de la colonne par rapport à l'expression recherchée (nombre compris entre 0 et 1 avec 3 positions décimales)
- CONTAINS et SCORE sont apportées par le produit DB2 **Omnifind**
	- Produit 5733-OMF, gratuit, à installer
- **Prérequis** 
	- L'option 39 de SS1 (Composants internationaux pour Unicode) doit être installée
		- Les tables DB2 doivent avoir une clé primaire

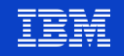

#### **Le produit OMNIFIND**

- Permet de faire des recherches sur le **contenu** :
	- De colonnes de tables DB2 (CHAR, VARCHAR, CLOB, BLOB, XML…)
	- De fichiers dans l'IFS (PDF, XLS, HTML, PPT, DOC…)
	- De spoules dans des OUTQ
	- De membres dans des fichiers physiques source
- Pour les recherches dans des colonnes de tables DB2 :
	- Il faut créer et alimenter un **index de texte**
		- Par l'appel de procédures stockées, scripts shell ou par IBM Navigator for i
	- Cet index n'est pas maintenu par le système
		- Maintenance différée automatique programmée
		- Ou maintenance manuelle
		- Ou maintenance automatique non programmée mais déclenchée par trigger

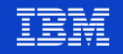

#### **Recherche avancée dans DB2 – Exemples**

#### Table **CLIENTS**

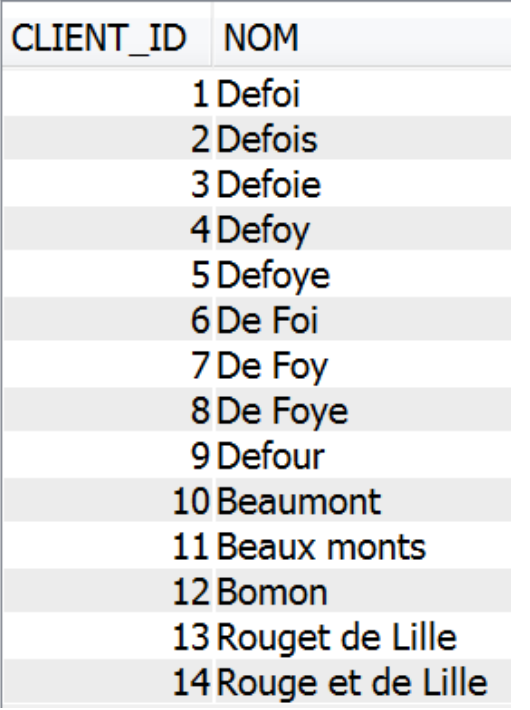

Création et alimentation de l'index texte **Omnifind**

CALL SYSPROC.SYSTS CREATE('AS425F', 'IDXTXT CLI', 'AS425F.CLIENTS(NOM)', 'FORMAT TEXT LANGUAGE fr FR');

CALL SYSPROC.SYSTS UPDATE ('AS425F', 'IDXTXT CLI', ");

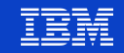

### **Exemples**

- **NOM**
- Defoi
- **Defois**
- Defoie
- **Defoy**
- 
- Defoye
- De Foi
- De Foy
- De Foye
- Defour
- 
- **Beaumont**
- **Beaux monts**
- **Bomon**
- Rouget de Lille
- Rouge et de Lille

SELECT nom FROM clients WHERE UPPER(nom) LIKE ('DE%F%');

- SELECT nom FROM clients WHERE *DIFFERENCE*(nom, 'defoi') >= 3;
- $\overline{3}$ SELECT nom FROM clients WHERE *DIFFERENCE*(nom, 'defoi') = 4;
- $\overline{4}$ SELECT nom FROM clients WHERE REGEXP LIKE(nom, 'de. \*fo[iy]. \*', 'i');
- SELECT nom FROM clients WHERE SCORE(nom, 'defoi~0.2')\*1000 > 2;  $5<sup>1</sup>$

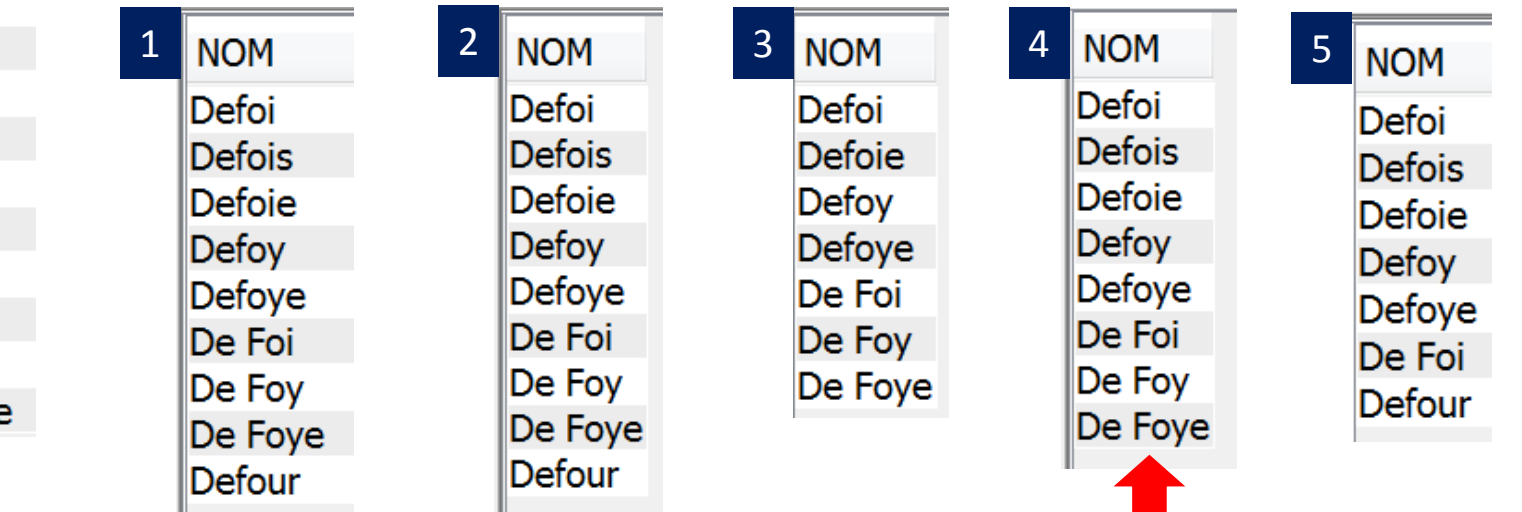

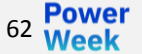

 $2<sup>1</sup>$ 

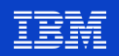

#### **Exemples**

**NOM** Defoi **Defois** Defoie **Defoy** Defoye

De Foi

De Foy

De Foye

**Defour** 

**Beaumont** 

**Beaux monts** 

**Bomon** 

63 Power

Rouget de Lille

Rouge et de Lille

SELECT nom FROM clients WHERE DIFFERENCE(nom, 'beaumont') >= 3;

**NOM** 

**Beaumont** Bomon

SELECT nom FROM clients WHERE  $SCORE$  nom, 'beaumont~0.1')\*1000 >= 1;

**NOM** 

**Beaumont** 

**Beaux monts** 

Bomon

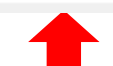

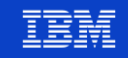

#### **Exemples**

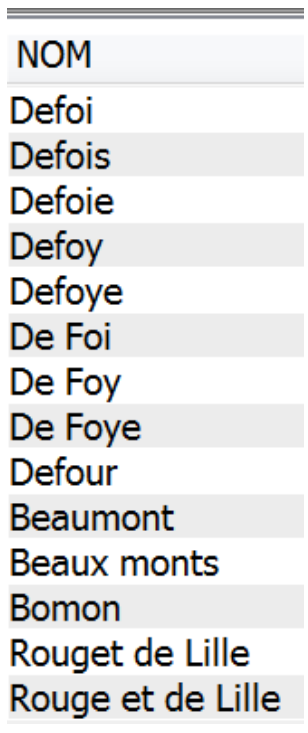

Power<br>Week

64

SELECT nom FROM clients WHERE DIFFERENCE (nom, 'rouget de lille') >= 3;

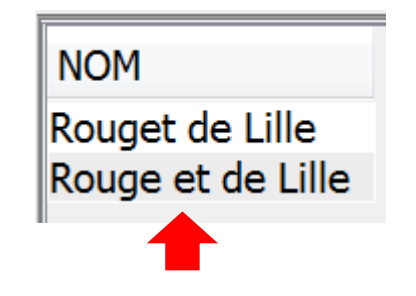

SELECT nom FROM clients WHERE *SCORE*(nom, 'rouge\* de lille') > 0;

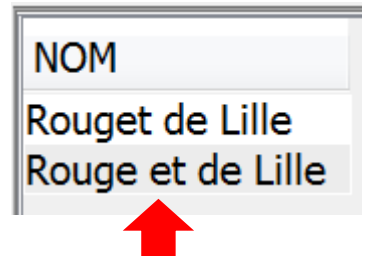

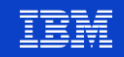

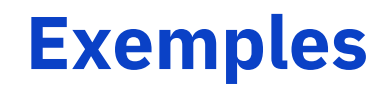

**COMMENTAIRE** 

projet à décaler Projet décalé Il faut que l'on décale le projet Projet non retenu

#### Table **PROJETS2** Création et alimentation de l'index texte **Omnifind**

CALL SYSPROC.SYSTS CREATE('AS425F', 'IDXTXT PRJ', 'AS425F.PROJETS2(COMMENTAIRE)', 'FORMAT TEXT LANGUAGE fr FR'),

CALL SYSPROC.SYSTS UPDATE ('AS425F', 'IDXTXT PRJ', ");

SELECT commentaire FROM projets2 WHERE CONTAINS (commentaire, 'décaler') =  $1$ ;

**COMMENTAIRE** 

projet à décaler Projet décalé Il faut que l'on décale le projet

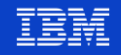

#### **Recherche dans des fichiers IFS avec Omnifind**

-- 1. Création d'une collection texte CALL SYSPROC.SYSTS CRTCOL('PB OMNI1', 'FORMAT TEXT');

-- CALL SYSPROC.SYSTS CRTCOL('PB OMNI1', -- 'FORMAT TEXT UPDATE FREQUENCY D(\*) H(\*) M(0, 15, 30, 45)');

```
SET CURRENT SCHEMA PB OMNI1;
SET CURRENT PATH PB OMNI1;
```
-- 2. Indexation des fichiers des répertoires de l'IFS CALL ADD IFS STMF OBJECT SET WITH SUBDIR('/pb/omnifind/livres'); **CALL UPDATE:** 

-- 3. Vérification CALL QUERY OBJECT SET; CALL GET OBJECT STATUS; CALL GET OBJECTS NOT INDEXED;

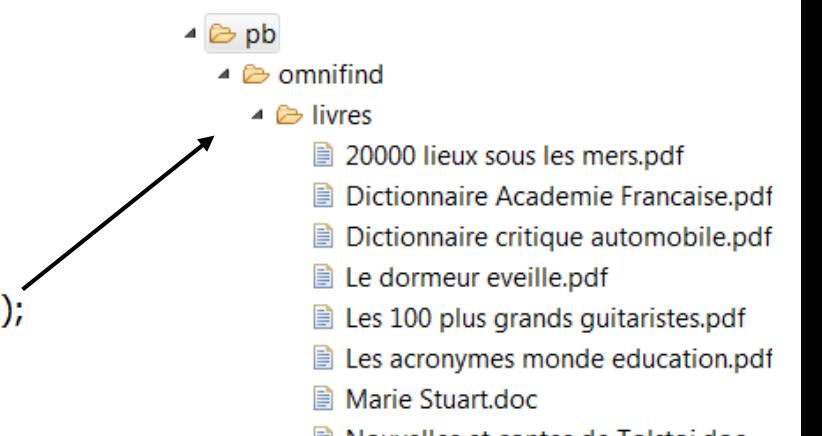

■ Nouvelles et contes de Tolstoi.doc

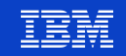

#### **Recherche dans des fichiers IFS avec Omnifind**

-- 4. Recherche CALL SEARCH('capitaine');  $-$  OU CALL gdbtslib.SYSTS SEARCH RETURN TO CALLER('PB OMNI1', 'capitaine', NULL, NULL); -- (nouvelle fonction 7.3 TR5 / 7.2 TR9 qui permet d'utiliser l'instruction SQL ASSOCIATE LOCATOR)

#### **OBJECTINFOR**

<Stream File xmlns="http://www.ibm.com/xmlns/prod/db2textsearch/obj1"><file path>/pb/omnifind/livres/Marie Stuart.doc</file path></Stream File> <Stream\_File xmlns="http://www.ibm.com/xmlns/prod/db2textsearch/obj1"><file\_path>/pb/omnifind/livres/Nouvelles et contes de Tolstoi.doc</file\_path></Stream\_File> <Stream\_File xmlns="http://www.ibm.com/xmlns/prod/db2textsearch/obj1"><file\_path>/pb/omnifind/livres/20000 lieux sous les mers.pdf</file\_path></Stream\_File>

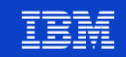

#### **Recherche dans des fichiers IFS avec Omnifind**

-- Création d'une fonction de recherche dans l'IFS CREATE or REPLACE FUNCTION search IFS ( p search string *varchar*(1000),

 $\frac{1}{2}$ s://www.ibm.com/developerworks/community/wikis/home?lang= en#!/wiki/IBM%20i%20Technology%20Updates/page/OmniFind%20- **. . .** %20SYSTS\_SEARCH\_RETURN\_TO\_CALLER%28%29

314 -- Recherche

315

316 SELECT ifs object, modify time FROM TABLE (search IFS ("capitaine")) AS x;

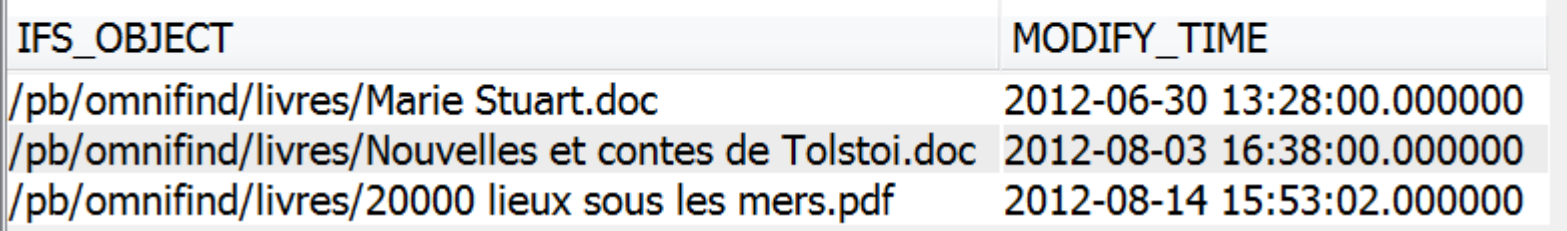

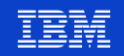

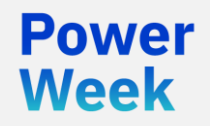

Université IBM i 22 et 23 mai 2019

# **6. Divers**

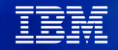

# **Récursivité avec CONNECT BY**

- Récursivité : pour traiter des données hiérarchiques et/ou cycliques
- Deux façons de traiter la récursivité :
	- CTE récursives
	- Ordre **CONNECT BY**

#### ▪ Table FLIGHTS pour l'exemple :

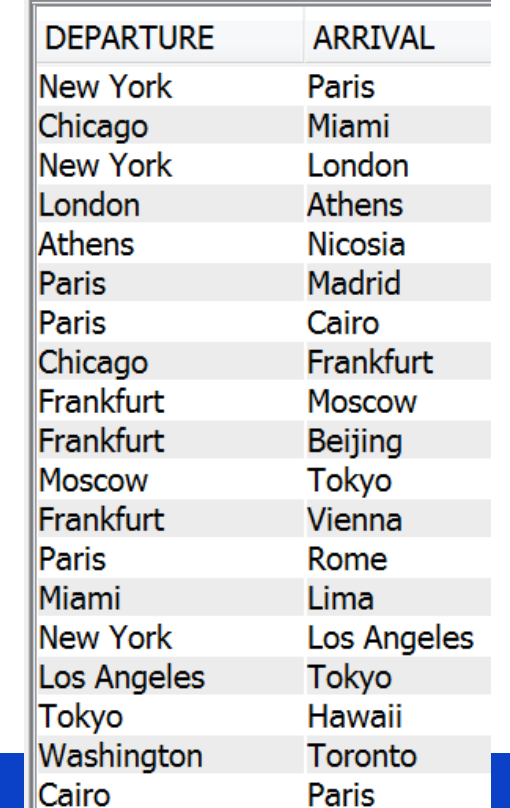

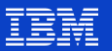

## **Récursivité avec CONNECT BY**

458 SELECT CONNECT BY ROOT departure AS "Départ", arrival AS "Arrivée", 459 CONNECT BY ROOT TRIM(departure) CONCAT SYS CONNECT BY PATH(TRIM(arrival), ' > ') AS "Route", 460 LEVEL 1 AS "Nb d'escales" 461 FROM flights 462 WHERE CONNECT BY ISCYCLE =  $0$ 463 START WITH departure = 'New York' CONNECT BY NOCYCLE departure = PRIOR arrival 464 ORDER BY LEVEL;

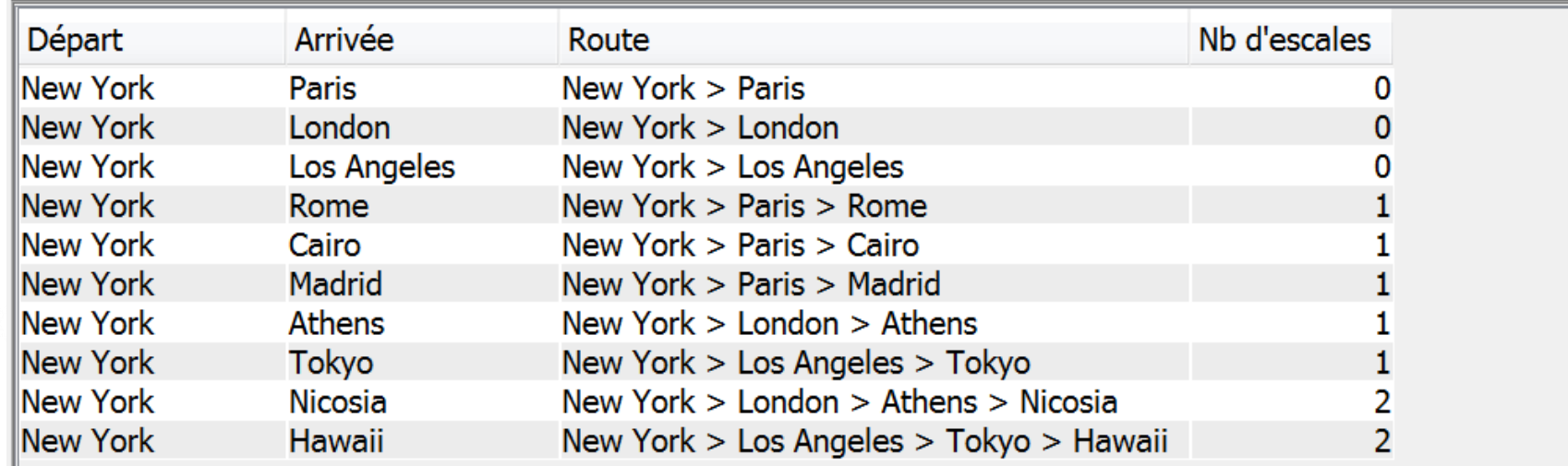

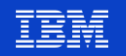

## **OLAP - Agrégation avec la fonction LISTAGG**

Combinaison d'informations d'agrégation avec des données "détail"

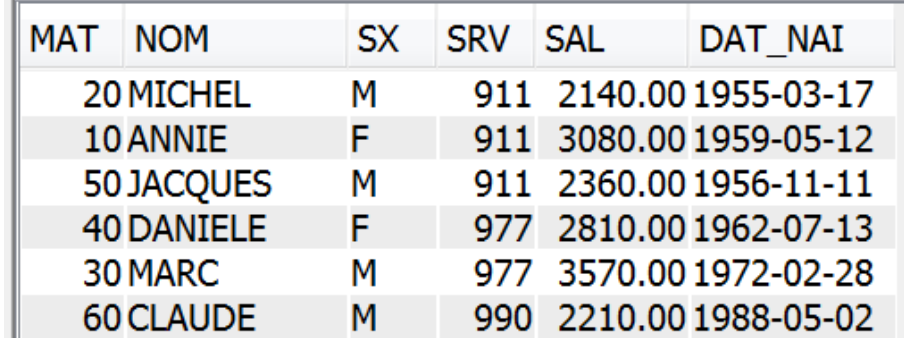

471 SELECT srv AS "Service", SUM sal) AS "Somme des salaires", 472 *LISTAGG* (TRIM(nom), ', ') *WITHIN* GROUP (ORDER BY nom) AS "Employés" 473 FROM tabempl GROUP BY srv;  $A7A$ 

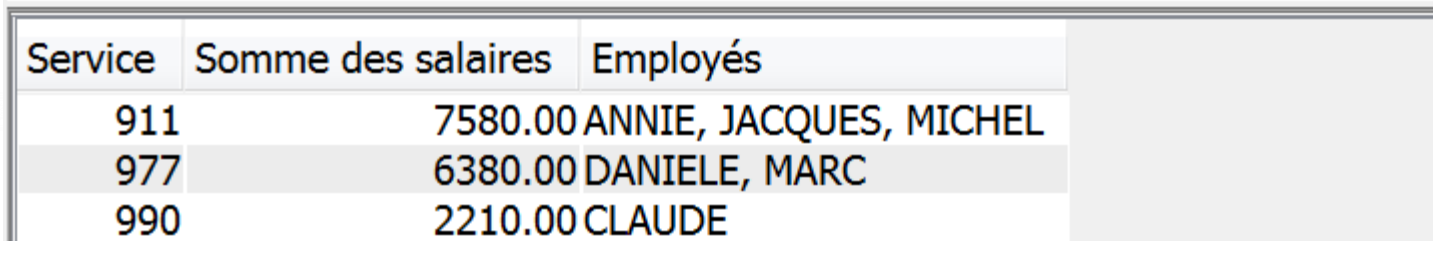

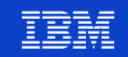
## **Pour en savoir plus**

- Université IBM i **2019**
	- **S25** Les fonctions OLAP de SQL
- Université IBM i **2018**
	- **S09** DB2 et support de JSON
	- **S10** APIs et Services Web Introduction
- Université IBM i **2017**
	- **S23** La puissance des Services IBM i
	- **S34** Manipulez du JSON et du XML en SQL

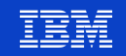

## **Pour en savoir plus**

https://developer.ibm.com/articles/sql-json-publishing-functions  $\mathcal{L}_{\mathrm{in}}$ 

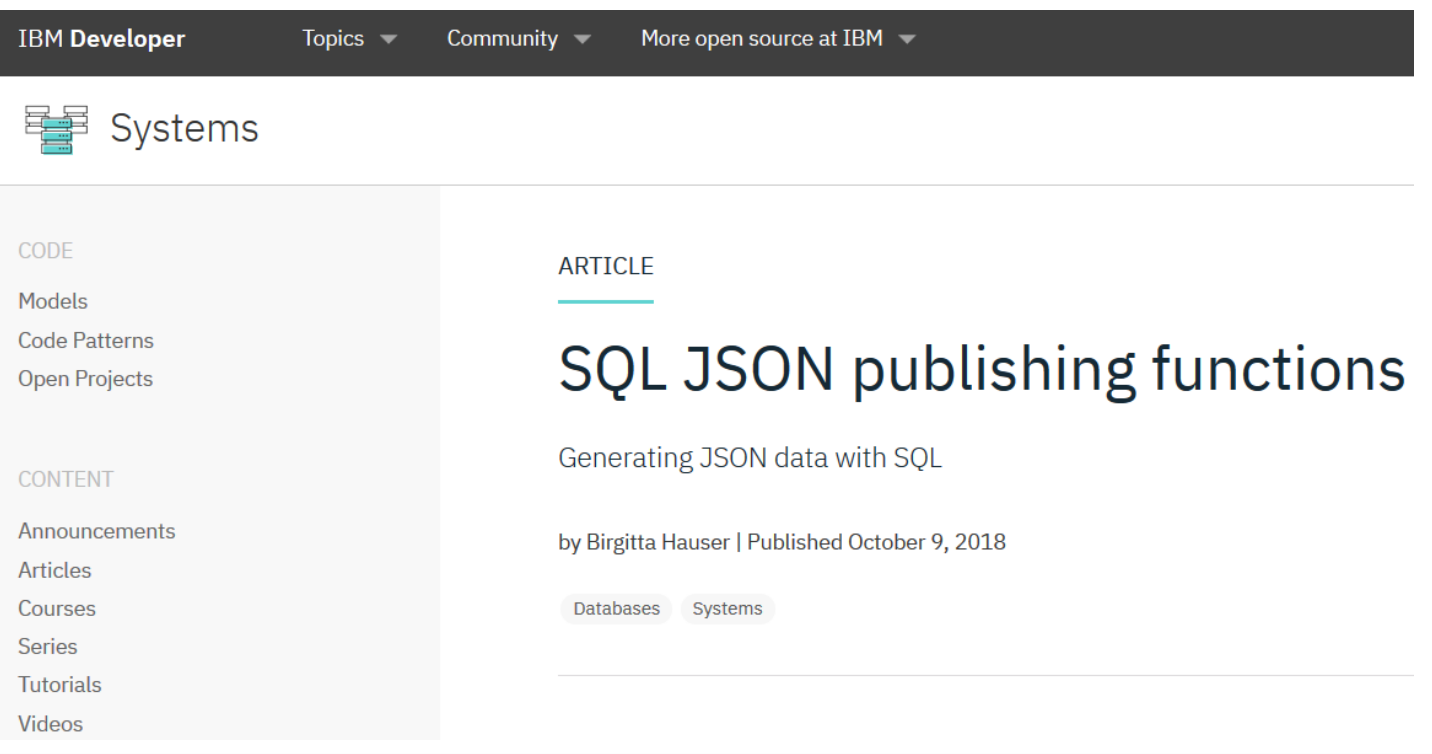

**Power**<br>Week 74

## **Université IBM i** - 22 et 23 mai 2019

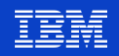

## **Pour en savoir plus**

- **Workshops** IBM Lab Services
	- IBM i Mise en œuvre de XML et JSON 1 jour
	- IBM i Mise en œuvre des Services Web 2 jours
	- IBM i SQL avancé 3 jours
- Sur site client
	- Prix à la journée quel que soit le nombre de personnes à former
	- Réduction pouvant aller jusqu'à 100% si vous disposez de vouchers IBM i
- Dans les locaux d'IBM Bois-Colombes
	- Prix au workshop par personne
	- Gratuit si vous disposez de vouchers IBM i

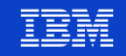

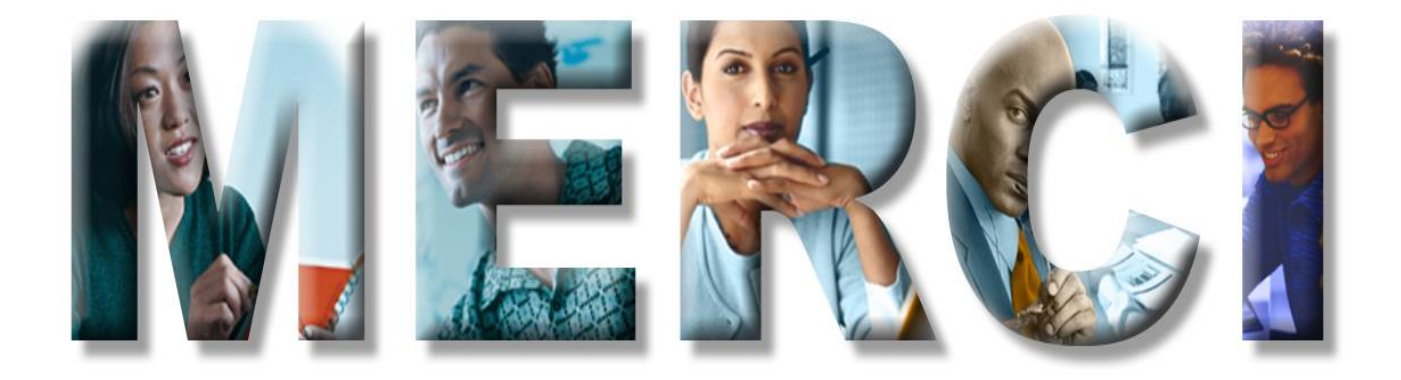